## 1) STUDENT:

## 8.1) Additional Attendance:

<u>Purpose</u>: To mark any additional attendance of a student failing to meet the required attendance for appearing in exams.

## Procedure:

How to mark the additional attendance?

1.1 Go to the "**STUDENT**" module.

1.2) Select the "ADDITIONAL ATTENDANCE" form.

1.3) Select the Session name, group name, Time- table slot and click on "Show Attendance".1.4) Click on "Update" Button to save the changes made by you.

Note: You will get the list of student on the basis of session name and group name.

|                | SIMWEB                                                               |                                       | STUDENT M                                          | IODULE >                                                       | ADDITIONA                                                                                   | L ATTENI   | JANCE           |
|----------------|----------------------------------------------------------------------|---------------------------------------|----------------------------------------------------|----------------------------------------------------------------|---------------------------------------------------------------------------------------------|------------|-----------------|
|                |                                                                      | Finance A                             | dmi <mark>n Emp</mark> loyee F                     | ee Hostel Inv                                                  | ventory Library                                                                             |            | tudent          |
| Student        |                                                                      |                                       | Quick Links                                        |                                                                | Transactional                                                                               | Populate   | Master          |
|                | News                                                                 |                                       | 2 Additional At                                    | tendance                                                       | Student Cour                                                                                | nselling   |                 |
|                | News Cor                                                             | nbent                                 | Attendance D                                       |                                                                | Student Pron                                                                                |            |                 |
|                |                                                                      |                                       | Attendance M                                       |                                                                | Syllabus Ent                                                                                | rv.        |                 |
|                | 1 <b>4</b> .60                                                       |                                       |                                                    |                                                                |                                                                                             | ,          |                 |
| 1.125          |                                                                      |                                       |                                                    |                                                                |                                                                                             | 1          |                 |
| Additio        | nal Attendance                                                       |                                       |                                                    |                                                                |                                                                                             |            |                 |
|                | Carrier .                                                            |                                       |                                                    | Free                                                           | - de                                                                                        |            |                 |
|                | Session 812-2013                                                     | Progra                                |                                                    | Rema                                                           | ENS                                                                                         |            | *               |
|                | Group Name sampling.                                                 | D Task                                | (CC) Con I (K)                                     | 6                                                              |                                                                                             |            |                 |
|                | Group Name BATCH-CS-                                                 | A1 B.Tech                             | t. (CS) Sem I 12                                   | <i></i>                                                        |                                                                                             | 3          |                 |
|                | Date From 18/07/2013                                                 |                                       | Liuoy aemit 2                                      |                                                                | Slot IB. Tech lind year) P1( 0                                                              |            |                 |
|                |                                                                      |                                       | L (GO) - OEM T                                     |                                                                | <sup>Blot</sup> (B. Tech IInd year) P1( 0                                                   |            | ,<br>ttenciarce |
|                |                                                                      |                                       | L (GG) - BEM 1                                     |                                                                | <sup>Blot</sup> B. Tech lind yea() P1( 0                                                    |            |                 |
| S.N. Un        |                                                                      |                                       |                                                    | Tme                                                            | d Subject                                                                                   | BOZ Show A | ktenciarce      |
| S.N Un         | Date From 18/07/2013                                                 |                                       |                                                    | Tme                                                            | d Subject<br>(AS201)Engineering Le                                                          | BOR Show A | ktenciarce      |
|                | Date From 18/07/2013                                                 | N Admission<br>201209063              | Na Slucient N                                      | T me S<br>ame Perio                                            | d Subject<br>(AS201)Engineering Le<br>mathematics-<br>(AS201)Engineering Le<br>mathematics- | BOX Show A | ktenciarce      |
| 1 1<br>  2 2   | Date From 18/07/2013<br>ii.Enroll.N Roll.1<br>1203210002             | N Admission<br>2012CS063<br>2012CS103 | No Student N<br>Aayush Jain (FW)                   | Time S<br>Iame Perio<br>C9:05 AM-10:00 AM                      | d Subject<br>(AS201)Engineering Le<br>mathematics-<br>(AS201)Engineering Le<br>mathematics- | BOX Show A | sent) Mark A    |
| 1 1<br>2 2     | Late From 18/07/2013<br>ii.EnrolLN RolL7<br>1203210002<br>1203210003 | N Admission<br>2012CS063<br>2012CS103 | No Sludent N<br>Aayush Jain (FW)<br>Abh jee: Singh | Time S<br>Iame Perio<br>09:05 AM-10:00 AM<br>09:05 AM-10:00 AM | d Subject<br>(AS201)Engineering Le<br>mathematics-<br>(AS201)Engineering Le<br>mathematics- | BOX Show A | sent) Mark A    |
| 1 1            | Late From 18/07/2013<br>ii.EnrolLN RolL7<br>1203210002<br>1203210003 | N Admission<br>2012CS063<br>2012CS103 | No Sludent N<br>Aayush Jain (FW)<br>Abh jee: Singh | Time S<br>Iame Perio<br>09:05 AM-10:00 AM<br>09:05 AM-10:00 AM | d Subject<br>(AS201)Engineering Le<br>mathematics-<br>(AS201)Engineering Le<br>mathematics- | BOX Show A | sent) Mark A    |
| ] 1 1<br>] 2 2 | Late From 18/07/2013<br>ii.EnrolLN RolL7<br>1203210002<br>1203210003 | N Admission<br>2012CS063<br>2012CS103 | No Sludent N<br>Aayush Jain (FW)<br>Abh jee: Singh | Time S<br>Iame Perio<br>09:05 AM-10:00 AM<br>09:05 AM-10:00 AM | d Subject<br>(AS201)Engineering Le<br>mathematics-<br>(AS201)Engineering Le<br>mathematics- | BOX Show A | sent) Mark A    |
| ] 1 1<br>] 2 2 | Late From 18/07/2013<br>ii.EnrolLN RolL7<br>1203210002<br>1203210003 | N Admission<br>2012CS063<br>2012CS103 | No Sludent N<br>Aayush Jain (FW)<br>Abh jee: Singh | Time S<br>Iame Perio<br>09:05 AM-10:00 AM<br>09:05 AM-10:00 AM | d Subject<br>(AS201)Engineering Le<br>mathematics-<br>(AS201)Engineering Le<br>mathematics- | BOX Show A | sent) Mark A    |
| ] 1 1<br>] 2 2 | Date From 18/07/2013                                                 | N Admission<br>2012CS063<br>2012CS103 | No Sludent N<br>Aayush Jain (FW)<br>Abh jee: Singh | Time S<br>Iame Perio<br>09:05 AM-10:00 AM<br>09:05 AM-10:00 AM | d Subject<br>(AS201)Engineering Le<br>mathematics-<br>(AS201)Engineering Le<br>mathematics- | BOX Show A | sent) Mark A    |
| ] 1 1<br>] 2 2 | Late From 18/07/2013<br>ii.EnrolLN RolL7<br>1203210002<br>1203210003 | N Admission<br>2012CS063<br>2012CS103 | No Sludent N<br>Aayush Jain (FW)<br>Abh jee: Singh | Time S<br>Iame Perio<br>09:05 AM-10:00 AM<br>09:05 AM-10:00 AM | d Subject<br>(AS201)Engineering Le<br>mathematics-<br>(AS201)Engineering Le<br>mathematics- | BOX Show A | sent) Mark A    |

| Software for Institutional Management | VERSION 2.1 |
|---------------------------------------|-------------|
|---------------------------------------|-------------|

# 8.2) Attendance Daily Entry:

<u>Purpose:</u> To keep a track of students attending classes and to maintain a record of any leaves taken by the student further defining it as an excused or unexcused absence on daily basis.

Procedure:

How to mark the daily attendance?

1.1) Go to the "STUDENT" module.

1.2) Select the "ATTENDANCE DAILY ENTRY" form.

1.3) Select the Session name, group name, faculty code and subject code then click on "Show" Student.

1.4) By default all the student are marked present in case you want to mark any student absent just click on "Check boxes" in front of the student names.

1.5) Click on "Save" button.

Note: You will get the list of student on the basis of session name and group name.

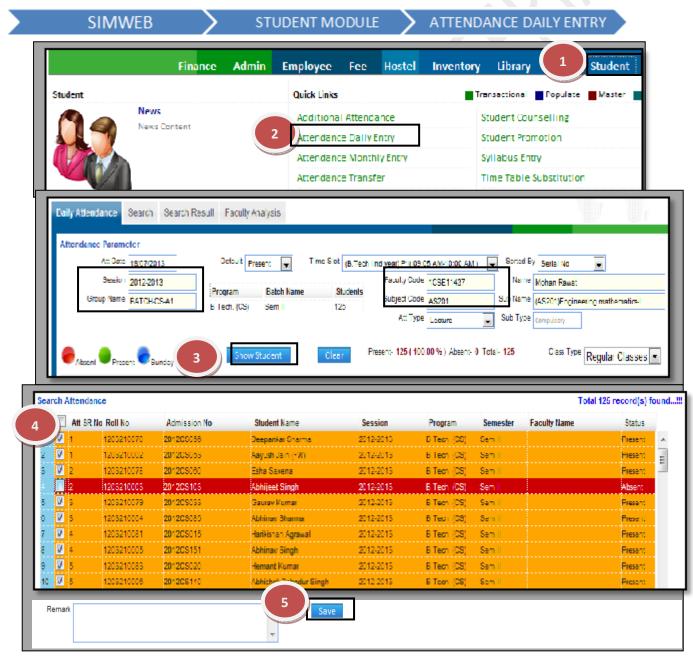

# 8.3) Attendance Monthly Entry:

<u>Purpose:</u> To keep a track of students attending classes and to maintain a record of any leaves taken by the student further defining it as an excused or unexcused absence on monthly basis. It is also used to mark the attendance in bulk and to check the attendance percentage of a student.

Procedure:

How to mark the monthly attendance?

1.1) Go to the "**STUDENT**" module.

## 1.2) Select the "ATTENDANCE MONTHLY ENTRY" form.

1.3) Select the Session name, group name, faculty code and subject code then click on "Show Student".

1.4) Now, select the check box & Click on Button "Present", "Absent", and "Blank" to save.

|                                                                                                    | Finance Ad                                                  | min Employee                                                                                                    | Fee Host                        | el Inventory                  | Library                                                 | 1 Student                            |
|----------------------------------------------------------------------------------------------------|-------------------------------------------------------------|----------------------------------------------------------------------------------------------------|---------------------------------|-------------------------------|---------------------------------------------------------|--------------------------------------|
| Student News Co                                                                                                    | intent                                                      | 2 Attendario                                                                                                    | al Attendance<br>ce Daily Entry | T                             | Student Cours<br>Student Promo                          | otion                                |
| Attendance Search Search                                                                                                    | Result                                                      | Attenden                                                                                                    | ce Monthly Entry                | _                             | Syllabus Entry<br>Time Table Su                         |                                      |
| Attendance Parameter<br>Session 2012-2013<br>Group Name BATCH-CS-A<br>Date From 01/07/2013                                                                                                    | Program<br>B Tech. (Cl<br>Date To 19/07/2013                |                                                                                                    | Subject Code                    | 1CSE11437<br>AS201<br>Lecture | Name Mohan Ri<br>Sub Name (AS201)E<br>Sub Type Computer | ingineering mathematics-l            |
| Count Sunday Count Holiday                                                                                                    | Absent Presen                                               | Surday 🔗 Holiday                                                                                                    |                                 | Serial No 💽                   |                                                         | /<br>ind year) P1( 09:05 ANI-10:00 🛖 |
| Show Student Clea                                                                                                    | r                                                           |                                                                                                    |                                 | 2013201320132                 | F160F160A18                                             | 041004100400010                      |
|                                                                                                    | L                                                           | losth<br>ay                                                                                                    |                                 | 7 7 7 7                       | 7 7                                                     | 2013201320132013<br>7 7 7 7          |
|                                                                                                    | ·· ···· ····· ·····                                         | lodent Name<br>Veepankar Sharma                                                                                        | Select                          |                               | ο »                                                     |                                      |
| 1203050 1203210070<br>1205053 1203210002<br>1205056 1205210076<br>1205056 1203210003                                                                                                    | 1 T<br>1 7<br>2 7                                           | eepankar Sharma<br>xayush Joln (FW)<br>isha Sazana<br>xbhijeet Singh                                                   |                                 |                               |                                                         |                                      |
| 1203050         1203210070           1205053         1203210002           1205053         1203210003           1205103         1203210003           1205003         1203210003           1205003         1203210004           1205015         120321004           1205015         120521004 | 1 7<br>7 7<br>2 4<br>3 4<br>4 1                             | eepontar Sharroa<br>ayush Jalin (FW)<br>Isha Satena                                                                    |                                 |                               |                                                         |                                      |
| 1203050         1203210070           1205063         1203210002           1205060         1203210003           1205103         1203210003           1205000         1203210003           1205003         1203210004           1205015         120321004           1205015         120521004 | 1 7<br>7 7<br>2 4<br>0 0<br>3 4<br>4 4<br>6 7<br>7 4<br>8 7 | eeponkar Sharma<br>oyush Join (FW)<br>aba Sasena<br>bhileet Singh<br>aaurav Kumar<br>bhinav Sharma<br>arkishan Agiawal |                                 |                               |                                                         |                                      |

**3 |** Page

SIMWEB

| Software for Institutional Management | VERSION 2.1 |
|---------------------------------------|-------------|
|---------------------------------------|-------------|

Procedure:

How to mark the transfer attendance?

1.1) Go to the "**STUDENT**" module.

1.2) Select the "ATTENDANCE TRANSFER" form.

1.3) Select the Session name, group name, faculty code and subject code in attendance parameter and then select the faculty code and subject code on which the attendance is to be transferred and click on "Search" button.

1.4) Click the "Check Box" which will select all the student and then click on "Transfer" button.

|                          | Finance           | Admin E                 | mployee Fee        | Hostel Inven                   | tory Libra   |                        | s S         | tudent        |
|--------------------------|-------------------|-------------------------|--------------------|--------------------------------|--------------|------------------------|-------------|---------------|
| Student                  |                   |                         | Quick Links        |                                | Iransaction  | al Popu                | ilate 🔳     | Master        |
|                          | News              |                         | Additional Attend  | ance                           | Student (    | ounsellin              | g           |               |
|                          | News Content      |                         | Attendance Daily   | Entry                          | Student P    | romotion               |             |               |
|                          |                   |                         | Attendance Month   | ly Entry                       | Syllabus     | Entry                  |             |               |
|                          |                   | 2                       | ttendance Iranst   | ter                            | lime lab     | le Substit             | ution       |               |
|                          |                   |                         |                    |                                | <u> </u>     |                        |             |               |
| ttendance Transfer       |                   |                         |                    |                                |              |                        |             |               |
|                          |                   |                         |                    |                                |              |                        |             |               |
| Attendance Parameters    |                   |                         | Г                  | coulty Code                    | hine         |                        |             |               |
| Session 2012-20          | Desser            | Batch Name              | Chudante           | aculty Code 105E11437          |              | <sup>e</sup> Mohan Raw |             |               |
| Group Name BATCH         | CS-A1 B.Tech. (CS |                         | 125                | ubject Code <mark>AS201</mark> |              | e (AS201)Eng           | jineering r | athematics-I  |
| Date From 19/7/20        | 13 Time Slot (B   | Tech lind year) P1(09   | 9:05 💌             | Att Type Lecture               | Sub Typ      | e Compulsary           |             |               |
| ttendance to be Transfer | red on            |                         |                    |                                |              |                        |             | 3             |
| Faculty Code 1055511     |                   | lkit sharma             | s                  | ubject Code 45201              | Sub Nam      | e (AS201)Eng           | ineerice    |               |
| Att Date 19/7/20         |                   | Tech lind year) P1( 05  |                    | At: Type Lecture               | -            | Compulsory             | u seu ĝu    | Search        |
| 19/1/20                  | 6) 100 C          | t rech lind yean P1( ba | 5.00               | Leave                          | Sub Typ      | - computery            |             | ocsiul        |
|                          |                   |                         |                    |                                |              |                        |             |               |
| High Atlendance          |                   |                         |                    |                                |              | To                     | tal 125 rec | ord(s) found. |
| S.N Uni.Enrol N          | Roll No           | Admission No            | Student Name       | Session                        | Program      | Semester               | Status      | Valid Subject |
| 12 5                     | 1203210083        | 201208020               | Hemant Kumar       | 2012-2013                      | B Tech (CS)  | Sem II                 | Р           | No            |
| 13 38                    | 1203210050        | 201209021               | Anurima Chatterjee | 2012-2013                      | B.Tech. (CS) | Sem II                 | P           | No            |
| 14 17                    | 1203210022        | 201209022               | Alok Kumar Verma   | 2012-2013                      | B Tech (CS)  | Sem II                 | Р           | Yes           |
|                          | 1203210088        | 201205023               | J. Vignesh         | 2012-2013                      | B Tech. (CS) | Sem II                 | P           | Ko            |
| 15 9                     | 203210000         | and the starting of     | or sublicer        |                                |              |                        |             |               |

# 8.5) Change Student Record:

<u>Purpose</u>: This Form allows us to change the data of the students when we want to make changes in bulk number of students through single form. Procedure:

4 | Page

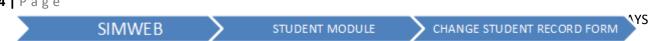

| Software for Institutional Management | VERSION 2.1 |
|---------------------------------------|-------------|
|---------------------------------------|-------------|

How to change the records of the student?

1.1) Go to the "**STUDENT**" module.

1.2) Select the "CHANGE STUDENT RECORD" form.

1.3) Select the Student group through different criteria's like college name, session, etc and select the Item to be Change through drop down menu option.

1.4) Click the "Show" button, all the students matching your criteria will be displayed in the grid with Item to be changed field will appear in existing grid and Change to grid will be opened to make the changes.

1.5) Click the "Update" button.

| Studer          | Ni-w                                                  | ns<br>Lontent                                      | 434<br>Attu<br>Attu                      | k Links<br>ditional Attendance<br>andance Doily Entry<br>andance Monthly En<br>ange Student Record | trγ                                         | Student C<br>Student P<br>Syllabus I | Entry<br>le Substitution |                         |            |
|-----------------|-------------------------------------------------------|----------------------------------------------------|------------------------------------------|----------------------------------------------------------------------------------------------------|---------------------------------------------|--------------------------------------|--------------------------|-------------------------|------------|
| Col<br>Ses      | lege GU<br>sion 2013-14<br>Inge Admission No          | Program B.T.                                       |                                          | p Name BATCH-CS-A1<br>Gender                                                                       | Status Ac                                   |                                      | Particul<br>Agg%<br>Eng  | ar f                    | From To    |
|                 |                                                       |                                                    |                                          | Clear                                                                                              | 64                                          |                                      | PCM%                     | A records o             | wit of A   |
|                 | l Grid Autometically<br>Admission No                  |                                                    | Show                                     | lready Exits in Databa                                                                             | se<br>Change To                             | College                              | PCM%                     | 4 records o             | out of 4   |
| 🗌 Fil           | l Grid Autometically                                  | y Already<br>Student Name                          | Exists in Grid                           | lready Exits in Databa<br>Existing                                                                 | Change To                                   | College<br>GU                        |                          |                         |            |
| Fil             | l Grid Autometically<br>Admission No                  | y Already<br>Student Name<br>vishal                | Exists in Grid A<br>Father Name          | Iready Exits in Databa<br>Existing<br>2013ABES03010                                                | Change To<br>2013ABES03010                  | -                                    | Session                  | Program                 | Sem        |
| Fil<br>S.N<br>1 | l Grid Autometically<br>Admission No<br>2013ABES03010 | y Already<br>Student Name<br>vishal<br>Ronit Rawat | Exists in Grid A<br>Father Name<br>vijay | Iready Exits in Databa<br>Existing<br>2013ABES03010<br>2013ABES03002                               | Change To<br>2013ABES03010<br>2013ABES03002 | GU                                   | Session<br>2013-14       | Program<br>B.Tech. (CS) | Sem<br>Sem |

**Note:** In-case you want to make similar kind of changes in the entire field you can check the "Fill grid automatically" option.

# 8.6) Elective Subject Mapping:

<u>Purpose:</u> To Map a particular subject & Faculty as per elective students for that subject and assigning a group name for those students.

## Procedure:

How to create a group of students for elective subject?

1.1) Go to the "STUDENT" module.

1.2) Select the "ELECTIVE SUBJECT MAPPING" form.

1.3) Search the student data according to various parameter like college name, session, program etc as per your requirement and select the elective subject on which you want to map the students.

1.4) Select the required students from the grid by check the checkbox.

1.5) Select the faculty name & enter the group name in elective group name field.

1.6) Click the "Save" button which will create a new group for that elective subject.

| Description<br>tudent Description                                                                                                    |                                                                                                    |                                                                                                    | Additiona<br>Attendan<br>Attendan<br>Attendan<br>Change St<br>Elective S | ce Month<br>ce Transf<br>tudent Ré | Entry<br>Ily Entry<br>Fer<br>Feords      |                                                              | Studen<br>Studen<br>Syllabe<br>Time T    | Ional Populate<br>at Counselling<br>at Promotion<br>us Entry<br>Table Substitution<br>ston<br>Y |                                    |
|----------------------------------------------------------------------------------------------------|----------------------------------------------------------------------------------------------------|----------------------------------------------------------------------------------------------------|--------------------------------------------------------------------------|------------------------------------|------------------------------------------|--------------------------------------------------------------|------------------------------------------|-------------------------------------------------------------------------------------------------|------------------------------------|
| 4<br>Ject Map<br>Dolleye 30<br>Bubjed Name Analog                                                                                                    | ping<br>Session 2013-14<br>Communica Subject Code ECO                                                       | Program 8.T                                                                                                    | fedi. (C3) Sen<br>Status Active                                          | nester Sem<br>Sub St               | i<br>atus <mark>Regula</mark> r          | Student Name                                                 | New Entr                                 |                                                                                                 | Delete                             |
| Flective Subject Map                                                                                                    | դմաց                                                                                                    |                                                                                                    |                                                                          |                                    |                                          |                                                              |                                          |                                                                                                 | 7 records out of 2                 |
| Flective Subject Map                                                                                                    |                                                                                                    | Koll No Hat                                                                                                    | ther Name                                                                | Collage                            | Seccion                                  | Program                                                      | Semester                                 | Category                                                                                        | 7 records out of 7<br>Faculty Name |
| S.N Admissi                                                                                                    |                                                                                                    | Koll No Fat<br>CS003 ab:                                                                                                    |                                                                          | Collage<br>GU                      | Section                                  | Program<br>S.Tech. (CS)                                      |                                          | Category<br>Managament                                                                          |                                    |
| 다.N. Admissi<br>제 1 2013/46                                                                                                    | on No Student Name                                                                                          | CS003 ab:                                                                                                    | od                                                                       | -                                  |                                          | -                                                            | Sem III                                  |                                                                                                 |                                    |
| S.N         Admissi           M         2013/16           2         2013/16                                                                                             | on No Student Name<br>-503003 Mohan Rawat                                                                   | CS003 ab:                                                                                                    | od<br>¢fa                                                                | GU                                 | 2013-14                                  | B.Tech. (CS)                                                 | Sem III<br>Sem III                       | Managament                                                                                      | Faculty Name<br>Abhinav Kumar A    |
| S.N         Admissi           1         2013//b           2         2013//b           3         2013//b                                                                 | on No Student Name<br>-503003 Mohan Rawat<br>-503004 Deepak Sharma                                          | CS003 ab:<br>a CS004 acc                                                                                                    | od<br>cfa<br>asd                                                         | GU<br>GU                           | 2013-14<br>2013-14                       | 3.1ech. (CS)<br>3.1ech. (CS)                                 | Sem I.I<br>Sem I.I<br>Sem I.I            | Management<br>Direct                                                                            | Abhinav Kumar A                    |
| S.N         Admissi           V         1         2013AB           2         2013AB         3           3         2013AB         1           4         2013AB         1 | on No Student Name<br>-503003 Mohan Rawat<br>-503004 Deepak Sharma<br>-503002 Rorit Rawat                   | CS003         ab;           a         CS004         acc           CS002         afa           CS001         vija                              | od<br>cfa<br>asd                                                         | GU<br>GU<br>GU                     | 2013-14<br>2013-14<br>2013-14            | 5.1ech. (CS)<br>5.1ech. (CS)<br>5.1ech. (CS)                 | Sem III<br>Sem III<br>Sem III<br>Sem III | Management<br>Direct<br>Genral (Counseling                                                      | Abhinav Kumar A                    |
| s.N         Admissi           1         2013//b           2         2013//b           3         2013//b           4         2013//b           5         2013//b         | on No Student Name<br>E503003 Mohan Rawat<br>E503004 Deapak Sharma<br>E503002 Rorit Rawat<br>E503010 Vishal | CS003         ab:           a         CS004         acc           CS002         afs           CS001         vita           CS001         vita | od<br>ofa<br>asd<br>ay                                                   | GU<br>GU<br>GU<br>GU               | 2013-14<br>2013-14<br>2013-14<br>2013-14 | 5.1ech. (CS)<br>5.1ech. (CS)<br>5.1ech. (CS)<br>5.1ech. (CS) | Sem I.J<br>Sem I.J<br>Sem I.J<br>Sem I.J | Management<br>Direct<br>Genral (Counceling<br>Genral (Counceling                                | Abhinav Kumar A                    |

# 8.7) Exam Marks Entry:

<u>Purpose:</u> This Form is used to enter the marks of students for the exams they have appeared for and also to view the pass/fail percentage.

# <u>Procedure:</u>

How to enter the exam marks of the students?

1.1) Go to the "STUDENT" module.

# 1.2) Select the "EXAM MARKS ENTRY" form.

1.3) Select the session, group name, etc as per the requirement then click the "Show" button.

| Software for Institutional Management | VERSION 2.1 |
|---------------------------------------|-------------|
|---------------------------------------|-------------|

# 1.4) Click the "Edit" button, enter the marks of the students.

## 1.5) Click the "Save" button.

| SIN                                                            | 1WEB                                                                            | STUDI                                                                                      | ENT MODULE                                                                                                    | $\rightarrow$                    | EXAM N                                                                        | MARKS ENT                                                                                                    | RY             |
|----------------------------------------------------------------|---------------------------------------------------------------------------------|--------------------------------------------------------------------------------------------|----------------------------------------------------------------------------------------------------|----------------------------------|-------------------------------------------------------------------------------|----------------------------------------------------------------------------------------------------|----------------|
| ecription<br>adent Description                                 | Finan<br>News<br>News Content                                                   |                                                                                            | nployee Fee<br>Quick Links<br>Additional Attends<br>Attendance Daily B<br>Attendance Transf<br>Change Student Re<br>Elective Subject Me<br>Exem Marks Entry | intry<br>ly Entry<br>er<br>xords |                                                                               | Library<br>rensectional<br>Student Couns<br>Student Promo<br>Syllabus Entry<br>Time Table Sul<br>Admission<br>Enquiry<br>Registration | elling<br>tion |
| 0.Tech. (CD) Cem III<br>Subject Code 25201P<br>Exam Code 247-1 | CS-A1<br>emester<br>ter Semester For<br>Gem II<br>Name (CS201P<br>Name Comulati | Computer Prog                                                                              | 05000 2010AD<br>05002 2013AB                                                                                                    | elween 75 &                      | 89.99 (0)(0 %) t<br>udent Name (4)<br>eepsk Shams<br>ohan Rawst<br>ohan Rawst |                                                                                                    | <b>](</b> 0 %) |
|                                                                | Fail [0](0 %<br>0 & 74.99 [0](0                                                 | 3<br>Show<br>3<br>Show<br>6) Pass [0](0 %<br>8) Between 7<br>Admission No<br>2013ABES03004 |                                                                                                    | ) Be                             | tween 90 &<br>Marks M                                                         | n 40 & 59.99<br>100 [0](0 %)<br>lin/Max Rem<br>0/100                                                                                  |                |
| 2 0<br>3 0                                                     | CS003<br>CS002                                                                  | 2013ABES03003<br>2013ABES03002                                                             | Mohan Rawat<br>Ronit Rawat                                                                                                    |                                  |                                                                               | 0/100                                                                                                    |                |
| 4 0                                                            | CS001                                                                           | 2013ABES03001                                                                              | vishal                                                                                                    | 5                                |                                                                               | D/100<br>Saved Succes                                                                                                    | ssfully!!      |

## 8.8) Exam Mark sheet Formula:

<u>Purpose:</u> In this form we can go ahead and define the formula & weight age of marks for a particular exam and their calculation.

#### Procedure:

How to create Exam Mark Sheet Formula?

1.1) Go to the "**STUDENT**" module.

SIN

1.2) Select the "EXAM MARK SHEET FORMULA" form.

**7 |** Page

|      |                |                          | 1/ A V C |
|------|----------------|--------------------------|----------|
| 1WEB | STUDENT MODULE | EXAM MARKS SHEET FORMULA | VAIS     |

| Software for Institutional Management VERSION 2 | Software for Institutional Management | VERSION 2.1 |
|-------------------------------------------------|---------------------------------------|-------------|
|-------------------------------------------------|---------------------------------------|-------------|

1.3) Click the "New Entry" button at the bottom of the page.

1.4) Define the Formula name and short name.

1.5) Select the Formula Head, Operator and Numeric value for Formula Expression.

1.6) If you are satisfied with the preview just click on "Save" button and your exam mark sheet formula is defined.

|                                                                    | Finance              | Admin                     | Fmployee    | Fee Hos        | tel Inventor                                                                                                    | y Library                                 | 1 Student                                                                                                    |
|--------------------------------------------------------------------|----------------------|---------------------------|-------------|----------------|----------------------------------------------------------------------------------------------------|-------------------------------------------|----------------------------------------------------------------------------------------------------|
| Student                                                            |                      |                           | Quick Links |                | -                                                                                                    | Iransactional                             | Populate Master                                                                                                    |
|                                                                    | Content              |                           | Additional  | Attendance     |                                                                                                    | Student Cou                               | nselling                                                                                                    |
|                                                                    |                      |                           | Attendance  | e DallyEntry   |                                                                                                    | Student Pror                              | notion                                                                                                    |
|                                                                    |                      |                           | Attendance  | e Monthly Entr | Y                                                                                                    | Syllabus Ent                              | rγ                                                                                                    |
|                                                                    |                      |                           | Attendance  | e Transfer     |                                                                                                    | Time Table 9                              | Substitution                                                                                                    |
|                                                                    |                      |                           | Change Sh   | ident Records  |                                                                                                    | Admission                                 |                                                                                                    |
| escription                                                         |                      |                           | Elective Su | biect Mapping  |                                                                                                    | Enquiry                                   |                                                                                                    |
| udent Description                                                  |                      |                           | Exam Mark   |                |                                                                                                    | Registration                              |                                                                                                    |
|                                                                    |                      | 2                         |             | s Sheet Form.  | ula.                                                                                                    | Subject Entry                             |                                                                                                    |
|                                                                    |                      |                           |             | s aneet rorm.  |                                                                                                    | subject chthy                             | ſ                                                                                                    |
| Formula Expression                                                 |                      | Int                       |             |                |                                                                                                    |                                           |                                                                                                    |
| Formula Name                                                       |                      |                           | Short N     | Internet ST    |                                                                                                    |                                           |                                                                                                    |
| 4 Remark                                                           |                      | al Formula                |             | <u>.</u>       |                                                                                                    | _                                         |                                                                                                    |
| Formula                                                            |                      |                           |             | P              | Лар То                                                                                                    |                                           | Fromula Alre                                                                                                    |
| Head                                                               | Ope                  | erator                    | Numeric Va  | lues           | E 🔲 2000-200                                                                                                    | 1                                         |                                                                                                    |
| (NENC)<br>666666666666666666666666666666666666                     | +                    |                           |             |                | E _ 2001-200                                                                                                    | _                                         | Sess Iotal                                                                                                    |
| ∧IMT                                                               | *                    |                           |             |                | E 2002-200                                                                                                    | -                                         | Loati Halt 1<br>Sessional                                                                                                    |
| Ank<br>AT                                                          |                      |                           |             |                | ± 2003-2004                                                                                                    |                                           | Toatl1112                                                                                                    |
|                                                                    |                      |                           |             |                |                                                                                                    | -                                         |                                                                                                    |
| AT5                                                                |                      |                           |             |                | 2004-2009                                                                                                    | -                                         | ■ Sessional<br>buffotal101                                                                                                    |
| ATP                                                                |                      | Best                      |             |                | ± 2005-200                                                                                                    | 3                                         | huftotal101<br>shuftotal10                                                                                                    |
|                                                                    | 02                   | _Best(<br>_Best(<br>Best( |             |                | ± 2005-200                                                                                                    | 7                                         | huftotal101<br>shuftotal10<br>stotal1011                                                                                                    |
| ATP<br>CAT-1<br>CAT-2<br>CO                                        | 02<br>03<br>04       | Best(<br>Best(<br>Best(   |             |                | 2005-200     2008-200     2008-200     2007-200     2007-200                                                                   | 3<br>7<br>3<br>0                          | huftotal101<br>shuftotal10                                                                                                    |
| ATP<br>CAT-1<br>CAT-2                                              | 02<br>03<br>04<br>05 | Best(<br>Best(            |             |                | 2005-200     2008-200     2008-200     2007-200     2000-201     2000-201                                                      | 3<br>7<br>3<br>0                          | huftotal101<br>shuftotal101<br>stotal1011<br>Total1011<br>TotalHU10<br>HU1011 [ (                                                             |
| ATP<br>CAT-1<br>CAT-2<br>CO<br>CRPTNP                              | 02<br>03<br>04<br>05 | Best(<br>Best(<br>Best(   |             |                | 2005-200     2006-200     2007-200     2000-201     2000-201     2000-201     2000-201     2000-201                            | 7<br>7<br>3<br>0<br>1                     | huftotal101<br>shuftotal101<br>stotal1011<br>Total1011<br>Total1011<br>TotalHU10                                                              |
| ATP<br>CAT-1<br>CAT-2<br>CO<br>CRPTNP<br>CT3<br>Formula Expression | 02<br>03<br>04<br>05 | Best(<br>Best(<br>Best(   |             |                | 2005-200     2006-200     2007-200     2000-201     2000-201     2000-201     2000-201     2010-201     2010-201               | 7<br>7<br>3<br>0<br>0<br>1<br>2           | huftotal101<br>shuftotal101<br>stotal1011<br>Total1011<br>HU1011 [<br>sessional t<br>Half Total 1<br>Half Unit 12                             |
| ATP<br>CAT-1<br>CAT-2<br>CO<br>CRPINP<br>CI3                       | 02<br>03<br>04<br>05 | Best(<br>Best(<br>Best(   |             |                | 2005-200     2007-200     2007-200     2000-201     2000-201     2000-201     2010-201     2010-201     2011-201     2012 2013 |                                           | huftotal101<br>shuftotal101<br>stotal1011<br>Total1011<br>TotalHU10<br>HU1011 [ (<br>sessional t<br>Half Total 1<br>Half Unit 1)<br>TAQ5 [ TA |
| ATP<br>CAT-1<br>CAT-2<br>CO<br>CRPTNP<br>CT3<br>Formula Expression | 02<br>03<br>04<br>05 | Best(<br>Best(<br>Best(   |             | 3              | 2005-200     2007-200     2000-201     2000-201     2000-201     2010-201     2011-201     2012 2013                           | a<br>7<br>8<br>0<br>0<br>1<br>2<br>3<br>6 | huftotal101<br>shuftotal101<br>stotal1011<br>Total1011<br>HU1011 [<br>sessional t<br>Half Total 1<br>Half Unit 12                             |
| ATP<br>CAT-1<br>CAT-2<br>CO<br>CRPINP<br>CI3<br>Formula Expression | 02<br>03<br>04<br>05 | Best(<br>Best(<br>Best(   |             |                | 2005-200     2007-200     2007-200     2000-201     2000-201     2000-201     2010-201     2010-201     2011-201     2012 2013 | a<br>7<br>8<br>0<br>0<br>1<br>2<br>3<br>6 | huftotal101<br>shuftotal101<br>stotal1011<br>Total1011<br>TotalHU10<br>HU1011 [ (<br>sessional t<br>Half Total 1<br>TAQ5 [ TA<br>AT5 [ AT /   |

#### 8.9) Exam Marks View:

<u>Purpose</u>: To View the marks details of the students in particular group of a particular session.

Procedure:

8 |

How to view the marks details of the student? 1.1) Go to the "**STUDENT**" module.

| Software for Institutional Management | VERSION 2.1 |
|---------------------------------------|-------------|
|---------------------------------------|-------------|

# 1.2) Select the "EXAM MARKS VIEW" form.

1.3) Select the session & group name and then Click on "Show" Button.

| a 📕 Mastar 🔳                                          |                |                     |                                            |                              |                |
|-------------------------------------------------------|----------------|---------------------|--------------------------------------------|------------------------------|----------------|
|                                                       |                |                     |                                            |                              |                |
|                                                       |                |                     |                                            |                              |                |
|                                                       |                |                     |                                            |                              |                |
| on                                                    |                |                     |                                            |                              |                |
|                                                       |                |                     |                                            |                              |                |
|                                                       |                |                     |                                            |                              |                |
|                                                       |                |                     |                                            |                              |                |
|                                                       |                |                     |                                            |                              |                |
| (Faculty)                                             | 2              |                     | 3                                          |                              |                |
| (racons)                                              |                |                     |                                            | New Entry                    | Show           |
|                                                       |                |                     |                                            |                              |                |
|                                                       |                |                     |                                            |                              |                |
| Exam Marks View                                       |                |                     |                                            |                              |                |
|                                                       | Exam           |                     | Subject                                    |                              |                |
| Exam Marke View 4                                     |                |                     |                                            |                              |                |
| Sees on 2013-14                                       |                | I India Mohan Teet  | * CS201P : (CS201P)Computer Programmi      | ng Lab                       |                |
| Group Name EATCH-CS-Ar                                |                | Comulative Assessme |                                            |                              |                |
| Croup Name EATCH/CS.A1                                | *CA1-2:0       | Comulative Assessme |                                            |                              |                |
| Crown Wiles Course Semantes                           |                |                     |                                            |                              |                |
| Group Wise Course Semester                            | , L            | τ 5                 |                                            |                              |                |
| Course Semester Semester For                          |                | L S                 | jera No 👻                                  |                              |                |
| B.Tech (CS) Sem III Sem III                           | New En         | try Show            | 1                                          |                              |                |
| · · · · · · · · · · · · · · · · · · ·                 | incir El       | onow                | 1                                          |                              |                |
|                                                       |                |                     |                                            |                              |                |
|                                                       |                |                     |                                            |                              |                |
| August Barrier                                        |                |                     | T. 4.1.4                                   |                              |                |
| Search Result                                         |                |                     | Total 4 record(s) found!!! Report Type     | Honzontal Oustom Report      | -              |
| Serial No Student Name Roll No Admission No Subject ( | cibal IIA aba' | Mohan Test MayMark  | s All India Mohan Test MinMarks, All India | Mohan Test Comulative Assess | MycM taaT tnom |
| Deensk                                                |                |                     |                                            |                              |                |
| 0 Sharma CS004 2013ABES03004CS201P                    | 0              | D                   | 0                                          | 25                           | 100            |
| 0 Mohan Rawat CS000 (2010AGEC00000CS201P              | 0              | D                   | 0                                          | 85                           | 100            |
| 0 Ronit Rawet CO002 2010A0E000002C6201P               | 0              | D                   | 0                                          | 70                           | 100            |
| 0 vishal CS001 2010ADES00010CS201P                    | 0              | D                   | 0                                          | 45                           | 100            |
|                                                       |                |                     |                                            |                              |                |

Note: You can get the list of student on different basis like admission no, serial no, student name etc by selecting the options from dropdown menu of "List Based On".

8.10) Gate Attendance: <u>Purpose:</u>

| Software for Institutional Management | VERSION 2.1 |
|---------------------------------------|-------------|
|                                       |             |

# 8.11) Reporting (Admitted Student)

<u>Purpose:</u> On this page we can capture the reporting date of a admitted student and search for the students who have reported on a particular date. Procedure:

1.1) Go to the "STUDENT" module.

# 1.2) Select the "**REPORTING (ADMITTED STUDENT)**" form.

1.3) Fill the Admission number or select the Student Name then click "Report" button. 

| 1 |         | SHALAAFD            |        |       | STODERT MODOLE |          |        |           | TODENT      |          |         |
|---|---------|---------------------|--------|-------|----------------|----------|--------|-----------|-------------|----------|---------|
|   |         | F                   | inance | Admin | Employee       | Fee      | Hostel | Inventory | Library     |          | Student |
|   | Student |                     |        |       | Quick Links    |          |        |           | insactional | Pupulate | Master  |
|   |         | News<br>News Course | -      |       | Additiona      | l Attend | ance   | S         | tudent Cour | selling  |         |

REPORTING (ADMITTED STUDENT

|  | Software for Institutional Management | VERSION 2.1 |
|--|---------------------------------------|-------------|
|--|---------------------------------------|-------------|

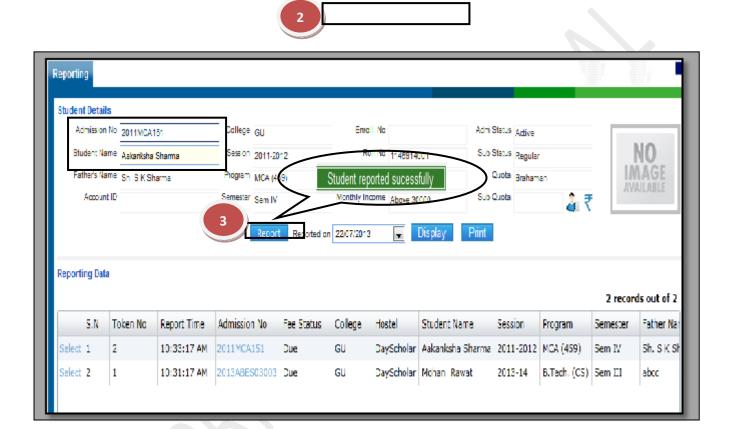

#### 8.12) Reporting (Registered Student):

<u>Purpose:</u> On this page we can capture the reporting date of a registered student and search for the students who have reported on a particular date.

#### Procedure:

1.1) Go to the "**STUDENT**" module.

#### 1.2) Select the "**REPORTING (REGISTERED STUDENT)**" form.

- 1.3) Fill the Enquiry number.
- 1.4) Click the "Report" button.

SIMWEB

STUDENT MODULE

REPORTING (REGISTERED STUDENT)

|                     |              |   | Employee    |               |          | tory Library  |                     |
|---------------------|--------------|---|-------------|---------------|----------|---------------|---------------------|
| Student             |              |   | Quick Links |               |          | Transactional | Populate Master     |
|                     | News Contant |   | Additiona   | l Attendance  |          | Student Cour  | selling             |
|                     |              |   | Attendanc   | c Daily Entry |          | Student Pron  | notion              |
| 170 h               |              |   | Attendand   | e Monthly Fr  | itry     | Syllabus Entr | y                   |
|                     |              |   | Attendanc   | e Transfer    |          | Time Table S  | ubstitution         |
| Description         | ,            |   | Change St   | udent Record  | 5        | Admission     |                     |
| Student Description |              |   | Elective St | ubject Mappii | ng       | Enquiry       |                     |
|                     |              |   | Exam Mari   | ks Entry      |          | Registration  |                     |
|                     |              |   | Exam Mari   | ks Sheet Forn | nula     | Subject Entry |                     |
|                     |              |   | Exam Mari   | ks View       |          | Subject Spec  | alization (Faculty) |
|                     |              |   | Gate Atter  | ndance        |          | Test Schedul  | ۲                   |
|                     |              |   | Reporting   | (Admitted St  | udent)   | Admission N   | o Formula           |
|                     |              | 2 | Reporting   | (Registered ) | Student) | Attendance S  | etup                |

| Reporting                                        |             |         |                     |        |             |    |                  |                |            |          |         |              |          |   |
|--------------------------------------------------|-------------|---------|---------------------|--------|-------------|----|------------------|----------------|------------|----------|---------|--------------|----------|---|
| Student Details                                  |             |         |                     |        |             |    | Test Detail      |                | ı          | Course   | College | Priority     |          |   |
| App. Form No.                                    |             | Gender  | Nale                | Phone  |             |    | S.No. Name       | Roll No.       | Rank/Score | Priority | College | Program      | Category |   |
| P                                                | 1100844 Fin | m Place |                     | Mobile | 88888888888 |    | No records avail | able           |            | 1        | GV      | B.Tech. (CS) | Direct   |   |
| 3 Rah                                            | ul Roy      | Address |                     |        |             | Ŀ. | Student repo     | rted sucessful | hy         |          |         |              |          |   |
| Father Name Sarjo                                | eet Roy     |         | Mayur Vi<br>New Del |        |             | -  |                  |                |            |          |         |              |          |   |
| Status Reg                                       | istered     |         |                     |        |             |    |                  |                |            | . —      |         |              |          |   |
|                                                  |             |         |                     |        |             |    |                  |                |            | 1        |         |              |          | + |
| 4<br>Report Reported on 22/07/2013 Display Print |             |         |                     |        |             |    |                  |                |            |          |         |              |          |   |

8.13) Student Counseling:

Purpose:

Procedure:

1.1) Go to the "STUDENT" module.

1.2) Select the "STUDENT COUNSELLING" form.

1.3) Select the Test Name and click Refresh button. List of students will appear on the page.1.4) Select the student and check the availability of the seats.

| Software for Institutional Management | VERSION 2.1 |
|---------------------------------------|-------------|

## 1.5) Click the "Issue Letter" button.

1.6) After issuing the letter, click the "Admit student" button. Student will be admitted.

|             | SIMWEB  | $\rightarrow$ | STUDENT MODULE           |             |            |                       | STUD              | ENT CO         | DUNSELING       |  |
|-------------|---------|---------------|--------------------------|-------------|------------|-----------------------|-------------------|----------------|-----------------|--|
|             |         | Finance       | Admin                    | Employee    | Fce        | Hostel                | Inventory         | Library        | 1 Student       |  |
| Student     |         |               |                          | Quick Links |            |                       | Тга               | nsactional     | Populate Master |  |
|             | News    |               | Additiona                | Attenda     | ance       | 2 Student Counselling |                   |                |                 |  |
|             | News Co | News Cuntent  |                          | Attendan    | ce Daily B | intry                 | Student Promotion |                |                 |  |
| C Za        |         |               | Attendance Monthly Entry |             |            |                       | S                 | Syllabus Entry |                 |  |
|             |         |               |                          | Attendan    | ce Transf  | er                    | Т                 | ime Table S    | Substitution    |  |
| Description |         |               |                          | Change St   | ludent Re  | scords                | A                 | dmission       |                 |  |

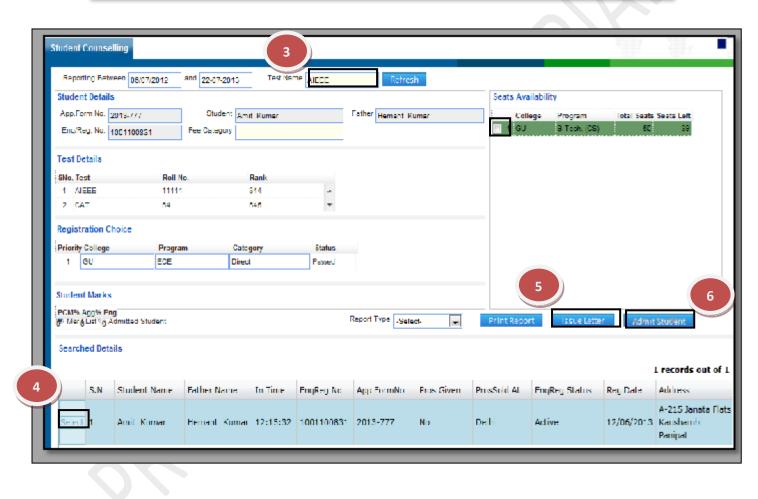

## 8.14) Student Promotion:

<u>Purpose:</u> This form is used to promote the students from one semester to another. <u>Procedure:</u>

How to Promote the student?

1.1) Go to the "**STUDENT**" module.

1.2) Select the **"STUDENT PROMOTION**" form.

| Software for Institutional Management | VERSION 2.1 |
|---------------------------------------|-------------|
|                                       |             |

1.3) Click the "Edit" button at the bottom of the page.

1.4) Select the college, session, program, semester, status and sub status.

1.5) Click on "Show" button, list of students will appear, select the students who are to be promoted to next semester.

1.6) Click the "Save" button.

|                            | Finance              | ∧dmin                         | Employee     | Fee Hostel                  | Inventory           | Library 1 Stud                     |
|----------------------------|----------------------|-------------------------------|--------------|-----------------------------|---------------------|------------------------------------|
| Student                    |                      |                               | Quick Links  |                             | Transa              | actional Populate Mai              |
|                            | ews<br>ows Contont   |                               | Additional   | Attendance                  |                     | lent Counselling                   |
|                            |                      |                               |              | e Daily Entry               |                     | lent Promotion                     |
|                            |                      |                               | Attendance   | e Monthly Entry             |                     | abus Entry<br>e Table Substitution |
|                            |                      |                               |              | ident Records               |                     | Ission                             |
| Description                |                      |                               |              | bject Mapping               | Engl                |                                    |
| Student Description        |                      |                               |              |                             |                     |                                    |
|                            |                      |                               |              |                             |                     |                                    |
| College S                  | iession              | Program                       | Sen          | nester                      | Status S            | ub Status                          |
|                            |                      |                               |              |                             |                     |                                    |
|                            |                      |                               | 3            | Edit                        |                     |                                    |
|                            |                      |                               |              |                             |                     |                                    |
|                            |                      |                               |              |                             |                     |                                    |
| Student Promotion          |                      |                               |              |                             |                     | 4                                  |
|                            |                      |                               |              | 214                         |                     |                                    |
| Callege <mark>GU</mark> Se | ssion 2012-2013 Prog | ram <mark>B.Tech. (CS)</mark> | Semester Se  | em II Status Ad             | tive Sib Status     | Show Clear                         |
|                            |                      |                               |              |                             |                     | 0 records (                        |
| S.N Admission No           | Roll No Student I    | Name Father                   | Name College | Session 2moram              | Semester Status     | Sub Status                         |
|                            | INTERV ANALYSIS      | ISTIN TACIN                   | neme swinge  | ossent rivgraff             | an incardi actività | 000 010100                         |
|                            |                      |                               |              |                             |                     |                                    |
|                            |                      |                               |              |                             |                     |                                    |
| College GU Sea             | sion 2012-2013 Prog  | am B. Lech. (CS)              | Semester Se  | em III Status <sub>Al</sub> | tive Sub Status     |                                    |
|                            |                      |                               | Save         | Concel                      |                     |                                    |

| Student Pr | romotion     |                |                     |               |         |           |              |          |        |                | ŗ.       |
|------------|--------------|----------------|---------------------|---------------|---------|-----------|--------------|----------|--------|----------------|----------|
| College    | CU Set       | sion 2012-2013 | Hingram D.Tech. (CS | ) Nemester Se | n II    | Status    | Sub State    | ĸ        | Show   | Clear          |          |
|            |              |                | -                   |               |         | _         |              |          | 18     | 86 records out | t of 186 |
| S.N        | Admission No | Roll No        | Student Name        | Father Name   | College | Session   | Program      | Semester | Status | Sub Status     |          |
|            | 201205183    | 1203210037     | Ankur Sharma        | Mahesh Sharma | GU      | 2012-2013 | B.Tech. (CS) | Sem II   | Active | Regular        | -        |
| v -        |              |                |                     |               |         |           |              |          |        |                |          |
| ✓ _<br>✓ 2 | 2012CS182    | 1203210163     | Rokhi               | Mahesh Kumar  | GU      | 2012-2010 | D.Tech. (CS) | Sem II   | Active | Regular        |          |

| Software for Institutional Management | VERSION 2.1 |
|---------------------------------------|-------------|
|---------------------------------------|-------------|

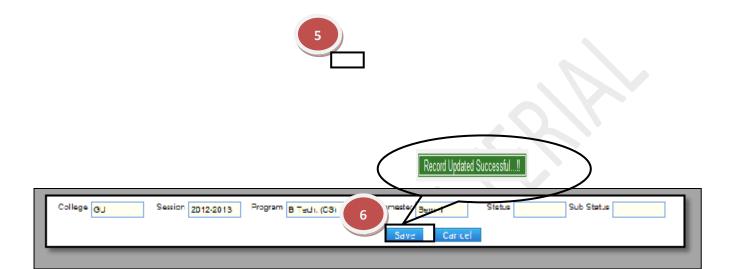

# 8.15) Syllabus Entry:

<u>Purpose:</u> This form is used for promoting students to the next semester. <u>Procedure:</u> How to enter the syllabus of the student? 1.1) Go to the "**STUDENT**" module.

| Software for Institutional Management | VERSION 2.1 |
|---------------------------------------|-------------|
|                                       |             |

1.2) Select the "SYLLABUS ENTRY" form.

1.3) Click the "New Entry" button at the bottom of the page.

1.4) Select the session, program, semester, subject code, etc as per the requirement of the form.

1.5) Click the "Save" button.

| SIMV           | VEB >          | STUD         | ENT MO                                                                                     | DULE                                         | $\rangle$                        | SYLLABU                            | IS ENTRY                                                                                                    |               |
|----------------|----------------|--------------|--------------------------------------------------------------------------------------------|----------------------------------------------|----------------------------------|------------------------------------|----------------------------------------------------------------------------------------------------|---------------|
|                | Finance        | Admin        | Employee                                                                                   | Fee                                          | Hostel                           | Inventory                          | Library                                                                                                    | Student       |
| Student        | News Content   |              | Quick Links<br>Additiona<br>Attendanc<br>Attendanc<br>Attendanc<br>Change St<br>Elective S | e Daily E<br>e Month<br>e Transf<br>udent Re | intry<br>ly Entry<br>er<br>cords | 2<br>5<br>7<br>8                   | Insactional Pop<br>tudent Counsellin<br>tudent Promotion<br>villabus Entry<br>ime Table Substit<br>dmission<br>nquiry | Ig            |
|                | 3 New          | v Entry      | Edit                                                                                       | Delete                                       | Мар                              | То                                 |                                                                                                    |               |
| Session 2012-2 |                | nester Sem I |                                                                                            | Apply From                                   |                                  |                                    | Unit Unit I                                                                                                    |               |
|                | . (CS) Subject | Code AS101   |                                                                                            | Title<br>Advance                             | d Engineering<br>d engineering   | mathamatics 2nd ed.                |                                                                                                    | No of Classes |
|                |                |              | 5 Save                                                                                     | Canc                                         |                                  | abus has been s<br>successfully!!! |                                                                                                    | )             |

How to Delete Syllabus Entry?

1.1) Please follow above steps to search the desired data and Click on "Delete" button.

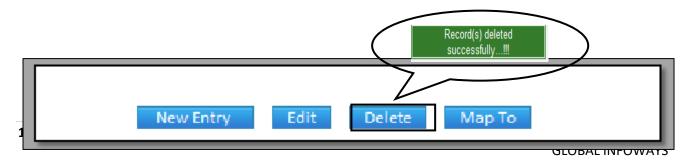

| VERSION 2.1 |
|-------------|
|             |

## 8.16) Time Table Substitution:

<u>Purpose:</u> This form allows having substitute against the faculty who will not be present at the specific date for his/ her period. <u>Procedure:</u>

| Software for Institutional Management | VERSION 2.1 |
|---------------------------------------|-------------|
|---------------------------------------|-------------|

How to substitute the faculty according to the time- table?

1.1) Go to the "STUDENT" module.

1.2) Select the "TIME TABLE SUBSTITUTION" form.

1.3) Select the Substitution day and faculty code/faculty name then click the "Show" button.1.4) List of the period assigned to the faculty appears who has to put substitute at his/ her place and select the period at which you want the substitute and fill the information of the substitute faculty like faculty code and subject name.

1.5) Click the "Save" Button.

|                                                                                                    | Finance                   | Admin Emp                                                                  | loyee Fe                                  | ee Hostel                                      | Inventory Lil                                   |                                            | Student                              |
|----------------------------------------------------------------------------------------------------|---------------------------|----------------------------------------------------------------------------|-------------------------------------------|------------------------------------------------|-------------------------------------------------|--------------------------------------------|--------------------------------------|
| tudent                                                                                                    | Thomas                    |                                                                            | ck Links                                  |                                                |                                                 | ional Fopulate                             |                                      |
| News                                                                                                    |                           |                                                                            | dditional Att                             | endance                                        |                                                 | nt Counselling                             |                                      |
| News Co                                                                                                    | ntent                     |                                                                            | ttendance Da                              |                                                |                                                 | nt Promotion                               |                                      |
| TOR A                                                                                                    |                           | A                                                                          | itendance M                               | onthly Entry                                   | Syllab                                          | us Entry                                   |                                      |
|                                                                                                    |                           | A                                                                          | ttendance Tr                              | ansfer                                         | 2 Time 1                                        | Table Substitution                         | 1                                    |
| escription                                                                                                    |                           | CI                                                                         | hange Studer                              | nt Records                                     | Admis                                           | sion                                       |                                      |
| udent Description                                                                                                    |                           |                                                                            | ective Subje                              |                                                | Enquir                                          |                                            |                                      |
|                                                                                                    |                           | E                                                                          | am Marks Er                               | ntry                                           | Regist                                          | ration                                     |                                      |
| Time Table Substitution Se<br>Substitution of the day                                                                                        | arch Search R<br>13       | Faculty Code ENNINBA                                                       | 488                                       | Faculty Name <mark>Adhia</mark>                | Tyagi                                           | Show                                       | 3                                    |
| Substitution of the day 10/07/20                                                                                                    | 13<br>sarch Search        |                                                                            |                                           | Faculty Name Adria                             |                                                 |                                            |                                      |
| Substitution of the day $p_{10,17/20}$<br>ime Table Substitution S                                                                           | 13<br>sarch Search        | Faculty Code ENNINBA                                                       | N/BA488                                   |                                                |                                                 | Show<br>Show                               |                                      |
| Substitution of the day 20107/20<br>Time Table Substitution S<br>Substitution of the day 20107/2                                             | 13<br>earch Search<br>013 | Faculty Code ENNINBA                                                       | N/BA488                                   | Faculty Name                                   | Achla Tyagi                                     | Show                                       |                                      |
| Substitution of the day 20107/20<br>Time Table Substitution S<br>Substitution of the day 20107/2                                             | 13<br>earch Search<br>013 | Faculty Code ENNINEA<br>In Result<br>Feculty Code EN<br>Group              | IVBA488<br>Hall Name                      | Faculty Name<br>Subs Faculty Code              | Achla Tyagi<br>Subs Faculty Name                | Show<br>Show<br>New Subject Code           | Nevr Subject Nar                     |
| Substitution of the day 20107/20<br>Time Table Substitution S<br>Substitution of the day 20107/2<br>Session Program                          | 13<br>earch Search<br>013 | Faculty Code ENNINEA<br>h Result<br>Feculty Code EN<br>Group<br>BATCH-CE-1 | IV/BA488<br>Hall Name<br>121              | Faculty Name<br>Subs Faculty Code              | Achla Tyagi<br>Subs Faculty Name                | Show<br>Show<br>New Subject Code           | Nevr Subject Nar                     |
| Substitution of the day 20,07720                                                                                                    | 13<br>earch Search<br>013 | Faculty Code ENNINEA                                                       | I//BA488<br>Hall Name<br>121<br>121       | Faculty Name<br>Subs Faculty Code<br>1CSE11437 | Achla Tyagi<br>Subs Faculty Name<br>Mohan Rawat | Show<br>Show<br>New Subject Code<br>ECE401 | New Subject Nar<br>Souccural Analysi |
| Substitution of the day 20107/20<br>ime Table Substitution S<br>Substitution of the day 20107/2<br>Session Program<br>2011-2012<br>2011-2012 | 13<br>earch Search<br>013 | Faculty Code ENNINEA                                                       | N/BA488<br>Hall Name<br>121<br>121<br>121 | Faculty Name<br>Subs Faculty Code<br>1CSE11437 | Achla Tyagi<br>Subs Faculty Name<br>Mohan Rawat | Show<br>Show<br>New Subject Code<br>ECE401 | New Subject Nar<br>Souccural Analysi |

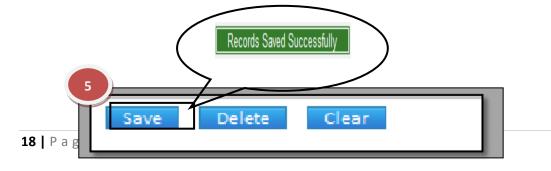

**GLOBAL INFOWAYS** 

| Software for Institutional Management | VERSION 2.1 |
|---------------------------------------|-------------|

How to Delete Time Table Substitution?

1.1) Please follow above steps to search the desired data and Click on "Delete" Button.

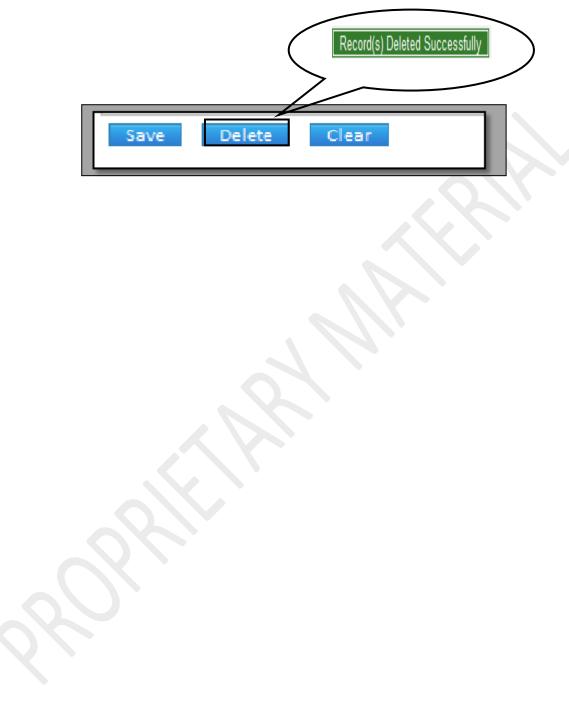

#### **8.17) Enquiry:**

<u>Purpose:</u> To Generate a Unique Enquiry Number & to manage the details of the candidates who are enquiring.

Procedure:

How to create a new enquiry?

SIMWEB

1.1) Go to the "**STUDENT**" module.

| Software for Institutional Management VERSION 2.1 |
|---------------------------------------------------|
|---------------------------------------------------|

1.2) Select the "ENQUIRY" form.

1.3) Click the "New Entry" button at the bottom of the page. Which will give a blank form with Mandatory Fields with Red outlines.

1.4) After filling all the mandatory fields ,if you want to save the record just click on "Save" button at the bottom of the page , which will generate a new unique enquiry id for that particular Student.

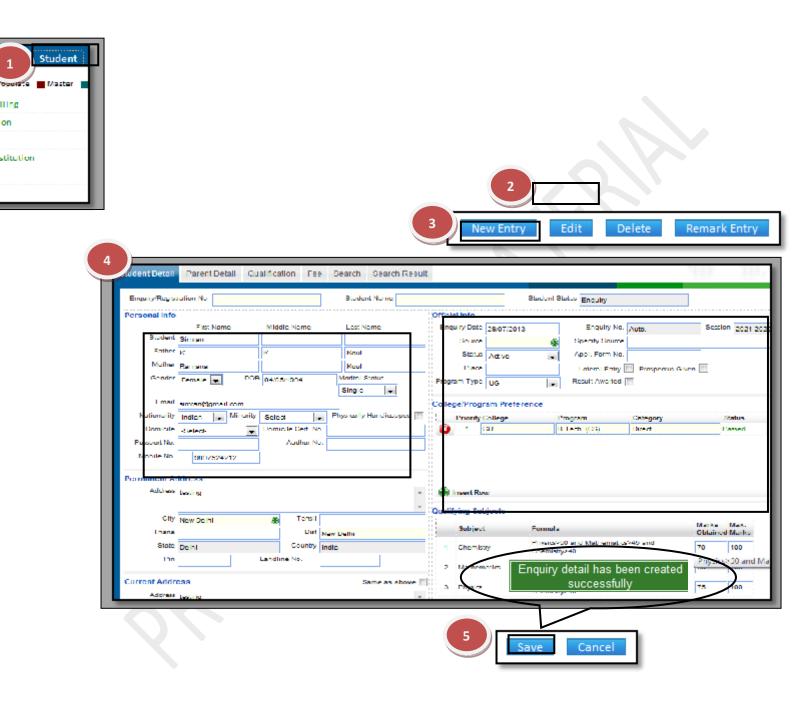

|                   | Parent Detail O     | ualification Fee | Search Search Res    | ult           |            |                          |
|-------------------|---------------------|------------------|----------------------|---------------|------------|--------------------------|
| Enquiry/Registrat | tion No. 1001200850 |                  | Student Name Similar |               | Student Si | tatus Enquiry            |
| Personal Info     |                     |                  |                      | Official Info |            |                          |
|                   | First Name          | Middle Name      | Last Name            | Enquiry Date  | 29/07/2013 | Enquiry No. 1001200850   |
| Student S         | iniran              |                  |                      | Source        | (R)        | Specify Source           |
| Father K          |                     | К                | Kaul                 | Status        | Adive 👻    | Appl. Form No.           |
| Mother R          | anjana              | 1                | Knul                 | Place         |            | Lateral Entry Prospectus |

| Software for Institutional Management | VERSION 2.1 |
|---------------------------------------|-------------|
|---------------------------------------|-------------|

How to edit an old enquiry?

1.1) In Case, you know the enquiry id number or Student name just enter the details in the specific field which will give you the options to select the required student.1.2) Now you can make changes in the data & then Click on "Save" button.

| Enquiry/Regist | ration No. 1001200850 |                    | Student Name Simon     |                      | Student Status F, |
|----------------|-----------------------|--------------------|------------------------|----------------------|-------------------|
| Personal Info  |                       |                    |                        | Official Info        |                   |
|                | First Name            | Middle Name        | Last Name              | Enquiry Date 23/07/2 | 013 E             |
| Student        | Simon                 |                    |                        | Source               | Spei              |
| Father         | к                     | ĸ                  | Koul                   | Otatus Active        | - Appl            |
| Mother         | Konjana               |                    | Koul                   | Place                | Lo:               |
| Cender         | Female - DOE          | 01/05/1994         | Marital Otatus         | Program Type UG      | - Resul           |
|                |                       |                    | Single 💌               | 00                   |                   |
| Email          | simran@gmail.com      |                    | -i - i                 | College/Program Pre  | ference           |
| Nationality    | Indian 🖉 Minority     | -Select-           | Physically Handleapped | Priority College     | Program           |
| Domicile       |                       | Domicile Cert. No. |                        | 🔁 1 GU               | B.Tech. (         |
| Possport No.   |                       | Adhor No           | 00008089080005         |                      |                   |
| Mobile No.     | 8897621212            |                    |                        |                      |                   |

How to Delete an Enquiry?

1.1) Please follow above steps to search the desired data and Click on "Delete" Button.

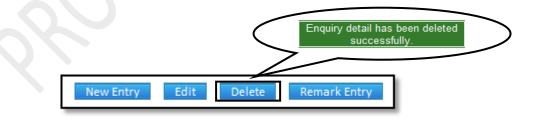

8.18) Registration:

<u>Purpose:</u> To Register a candidate & to manage the details of the registered candidates. <u>Procedure</u>:

How to register an existing candidate?

1.1) Go to the "**STUDENT**" module.

## 1.2) Select the "**REGISTRATION**" form.

1.3) Click the "New Entry" button at the bottom of the page. Which will give a blank form

|--|

with Mandatory Fields with Red outlines.

1.4) In Case, you know the enquiry id number or Student name just enter the details in the specific field which will give you the options to select the required student.

1.5) Click the "Save" button which will generate a unique receipt number & the Student will be registered. (You can take printout of the receipt through print button)

|                  | SIMWEB                              | $\rightarrow$ | STUD                            | ENT MOD       | ULE >                                                                                                    | REG               | GISTRATIO         | ON FORM          |                        |
|------------------|-------------------------------------|---------------|---------------------------------|---------------|----------------------------------------------------------------------------------------------------|-------------------|-------------------|------------------|------------------------|
|                  |                                     | Finance       | Admin                           | Employee      | Fee                                                                                                    | Hostel            | Inventory         | Library          | 1 54                   |
| Student          |                                     |               |                                 | Quick Links   |                                                                                                    |                   |                   | ransactional     | Populate N             |
|                  | News                                | ontent        |                                 | Additiona     | Attendan                                                                                                    | œ                 |                   | Student Coun     | selling                |
|                  |                                     | uncenc        |                                 | Attendan      | ce Daily Fo                                                                                                    | iry               |                   | Student Prom     | otion                  |
| 07               |                                     |               |                                 | Attendan      | ce Monthly                                                                                                    | Entry             |                   | Syllabus Entr    | y                      |
|                  |                                     |               |                                 | Attendan      | ce Transfer                                                                                                    |                   |                   | Time Table S     | ubstitution            |
| Descriptio       |                                     |               |                                 | Change S      | tudent Reco                                                                                                    | ords              |                   | Admission        |                        |
| Student De       |                                     |               |                                 | Elective S    | ubject Map                                                                                                    | ping              | 2                 | Enquiry          |                        |
|                  |                                     |               |                                 | Exam Mar      | 'ks Entry                                                                                                    | _                 |                   | Registration     |                        |
|                  |                                     |               |                                 | 3 Ne          | w Entry                                                                                                    | Edit              | Dele              | te Rer           | nark Entry             |
|                  |                                     |               |                                 |               |                                                                                                    |                   |                   |                  |                        |
| Stud             | Parent Delail                       | Qualification | Fee Search                      | Search Result |                                                                                                    |                   |                   |                  | 100                    |
| LngJKeg          | . No.                               | As            | api I orm No.                   |               | Studen                                                                                                    | t Name            |                   | Student          | Status Enguiry         |
| Personal         | Into                                |               |                                 |               | Official Info                                                                                                   |                   |                   |                  |                        |
| 10               | First Name<br>Ident Reena           | Middle        | Name Las<br>Gupt                | d Name        | Reg. Dr                                                                                                    | ate 28/07/20      |                   | teg. No. Auto    |                        |
|                  | where Sotesh                        |               | Gupt                            |               | Sou                                                                                                    |                   | E Spech           |                  |                        |
| M                | other Netra                         |               | Gupt                            |               | Linguity Sta                                                                                                    |                   | Appl. 1           |                  |                        |
|                  | nder Female                         | -             | 1603 14/07/19                   | 10            | The second second second second second second second second second second second second second second second se | Lateral Lr        |                   | Cession 2021 202 |                        |
| Marital S        |                                     |               |                                 |               | Form Sta                                                                                                    |                   | ,                 |                  |                        |
|                  | insil e-re@gm-il.com<br>iule solort |               | obile No   8971321<br>icile No. | 212           | Prio                                                                                                    |                   | Refere            | noed Dy          |                        |
| Passoo           | -26 612-                            |               | dhar No.                        |               | hogram Ty                                                                                                    | P <sup>e</sup> UG | -                 | Result A         | vaited                 |
|                  | igion                               | ÷.            | Gaste                           | ÷             | College/Pro                                                                                                    | gram Profe        | renee             |                  |                        |
| Caste re         | g No.                               |               | ub Caste                        | ۲             | 1 Private the                                                                                                   | College<br>GU     | Program<br>B Tech |                  | • •                    |
| Natio            |                                     |               | Minority Celect-                | -             |                                                                                                    |                   |                   |                  |                        |
|                  | Physically Handles                  | apped         |                                 |               | _                                                                                                    |                   |                   |                  |                        |
| Permane          | nt Address                          |               |                                 |               |                                                                                                    |                   |                   |                  |                        |
| Au               | testing                             |               |                                 |               | 🌐 Insert R                                                                                                    |                   |                   |                  |                        |
|                  | Orty New Delhi                      | ő.            | Lebal                           |               | Qualitying 5                                                                                                    | iubjects          |                   |                  |                        |
|                  | tana                                |               | Dev New Delt                    | n             | Subjec                                                                                                    | "                 | Im reg            | istration de     | tail has been          |
|                  | tate Delhi                          |               | Country India                   |               | 1 Cheme                                                                                                    | <u>5</u>          |                   | created suc      |                        |
|                  | <u>,</u>                            |               |                                 |               |                                                                                                    |                   |                   |                  |                        |
|                  |                                     |               |                                 |               |                                                                                                    |                   | Save              | Cance            |                        |
|                  |                                     |               |                                 |               |                                                                                                    |                   |                   |                  |                        |
|                  |                                     |               |                                 |               |                                                                                                    |                   |                   |                  |                        |
|                  | Student P                           |               | ent Detail                      | Qualificatio  | n Fee                                                                                                    | Searc             | h Search          | n Re             |                        |
|                  |                                     | 6             |                                 |               |                                                                                                    |                   |                   |                  |                        |
|                  | Enq./Re                             | g. No. 1001   | 200849                          |               | Appl Forr                                                                                                    | n No.             |                   |                  |                        |
|                  |                                     | -             |                                 |               | -                                                                                                    |                   |                   |                  |                        |
|                  | Personal                            | Info          |                                 |               |                                                                                                    |                   |                   |                  |                        |
|                  |                                     |               | First Name                      | Mic           | idle Name                                                                                                    |                   | Last Name         | by for reight    | Student Status Frances |
|                  | St                                  | udent Reena   |                                 |               |                                                                                                    | Gu                | ipta              | Ty Ref Iv        |                        |
|                  |                                     | ather Satesh  |                                 |               |                                                                                                    | Gu                | ipta              | 2.000            |                        |
|                  |                                     |               |                                 |               |                                                                                                    |                   | -                 |                  |                        |
| <b>2  </b> P a g |                                     | Neha          |                                 |               |                                                                                                    |                   | ipta              |                  |                        |

| Software for Institutional Management | VERSION 2.1 |
|---------------------------------------|-------------|
|---------------------------------------|-------------|

How to edit an old Registration Id?

1.1) In Case, you know the registered id number or Student name just enter the details in the specific field which will give you the options to select the required student.1.2) Now you can make changes in the data & then Click on "Save".

| udent Detail   | Parent Detail Qualif | ication Fee Se | earch Search Resu | ult                           |            |
|----------------|----------------------|----------------|-------------------|-------------------------------|------------|
| Enq./Reg. No.  | 1001200849           | Appl Form No   |                   | Student Name Reena Gupta      |            |
| Personal Info  |                      |                |                   | Official Info                 |            |
|                | First Name           | Middle Name    | Last Name         | Reg. Date 26/07/2013          |            |
| Student        | Reena                |                | Gupta             |                               |            |
| Father         | Satesh               |                | Gupta             |                               |            |
| Mother         | Neha                 |                | Gupta             | Enquiry Status Active         |            |
| Gender         | Female               | DOB 1.         | 4/07/1993         | Place                         |            |
| Marital Status | Single               | -              |                   | Form Status Sold              |            |
| Email          | reena@gmail.com      | Mobile No 8    | 971321212         | Priority                      |            |
| Domicile       | -Select-             | Domicile No.   |                   | Program Type                  |            |
| Passport No.   |                      | Aadhar No.     |                   | Selected registrat            |            |
| Religion       | Hindu (              | 🚯 Caste 🖪      | rahmins           | Collegs/Progra Deen updated s | accessiony |

How to Delete a Registration Id?

1.1) Please follow above steps to search the desired data and Click on "Delete" button.

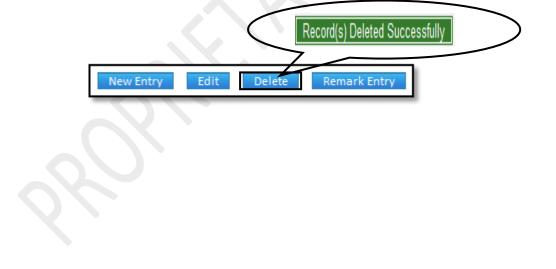

#### 8.19) Admission:

<u>Purpose:</u> To Generate a Unique Admission Number of the registered candidates & to manage the admission details of the students.

#### Procedure:

How to admit a registered candidate?

| 23   P a | ı g e  |                |                |      |
|----------|--------|----------------|----------------|------|
|          | SIMWEB | STUDENT MODULE | ADMISSION FORM | VAYS |

| Software for Institutional Management | VERSION 2.1 |
|---------------------------------------|-------------|
|---------------------------------------|-------------|

1.1) Go to the "**STUDENT**" module.

1.2) Select the "ADMISSION" form.

1.3) Click the "New Entry" button at the bottom of the page. Which will give a blank form with Mandatory Fields with Red outlines.

1.4) In Case, you know the registration id number or Student name just enter the details in the specific field which will give you the options to select the required student.

1.5) Fill the required field for admission, then click on Save button which will the save the data & will generates a unique Admission Number.

|                           |                          | Finance            | Admin                | Employee           | Fee             | Hostel      | Inventory                 | Library                   |              | Student       |
|---------------------------|--------------------------|--------------------|----------------------|--------------------|-----------------|-------------|---------------------------|---------------------------|--------------|---------------|
| Student                   |                          |                    |                      | Quick Link         |                 |             |                           | insactional               | Fogulate     | -             |
| Statent                   | Nev                      |                    |                      |                    |                 |             |                           |                           |              |               |
|                           |                          | vs Content         |                      | Addition           | al Attenda      | nce         | S                         | tudent Cour               | nselling     |               |
|                           |                          |                    |                      | Attendar           | nce Daily Er    | ntry        | S                         | tudent Pron               | notion       |               |
|                           |                          |                    |                      | Attendar           | nce Monthl      | y Entry     | S                         | vilabus Ent               | ry .         |               |
|                           |                          |                    |                      |                    | nce Transfe     |             | т                         | ime Table S               | Substitutio  | 0             |
|                           |                          |                    |                      |                    |                 | -           |                           |                           | abstitutio   |               |
| Docoriet                  | ion                      |                    |                      | change :           | Student Red     | orcs        |                           | dmission                  |              |               |
|                           |                          | 3                  | New Entry            | Edit               | Dele            | te          |                           |                           |              |               |
| 4                         | Parent Details/Phot      | tographs Qualific  | ation/Document       | Optional Sea       | arch Result     |             |                           |                           |              |               |
| Admission No.             |                          | Student Na         | me                   |                    | Student Status  | Registered  | 2                         |                           |              |               |
| ersonal Info              |                          |                    |                      | Officia            | al Info         |             |                           |                           |              |               |
| Reg.Form No.              | 1001100815               | Reg. Student Abha  | v Kumar Sharma       |                    | Status Activ    | /e 💌        | Sub Status                | gular 👻                   |              | Student Photo |
|                           | First Name               | Middle Name        | Last Name            |                    | College GU      | /e 💌        | Program CS                |                           |              | -             |
| Student                   |                          | Kumar              | Sharma               | Adm                | n. Session 2013 | .14         | Curr. Session 20          |                           |              | NO            |
|                           | Rajaram                  | Kumar              | Sharma               |                    | Through Direct  |             | Fee Category Dire         |                           | 7            | IMAGE         |
| Mother<br>Gender          | Vidhya                   |                    | Sharma<br>12/04/1996 | A                  | dm. Sem. Sem    |             | Current Sem. Ser          |                           |              | AVAILABLE     |
| Marital Status            | Male                     |                    | 12/04/1996           | (                  | Cat/Quota       | đ           | Sub Cat/Quota arm         |                           |              |               |
|                           | Single                   | ▼ Mahila Na        |                      | Gro                | oup Name BAT    | CH-BTAI-1 🏟 | Serial No.                |                           |              |               |
| Email<br>Domicile         | abhi@gmail.com           |                    | 9811569523           | Refer              | renced By Udit  | Kumar       | Priority B.T              | 'ech                      | Acc Id       | I             |
| l                         | Uttar Pradesh            |                    |                      | A                  | dm. Date 29/07  | 7/2013      | Admission No.             |                           | Enroll No.   |               |
|                           | IND0058963               |                    | 1245825              |                    | Roll No.        |             | Adm. Under _Se            | elect- 💂                  | Program Type | UG            |
| Religion<br>Caste reg No. |                          | Caste<br>Sub Caste | Brahmins             |                    | loted CatSel    | ect.        |                           | elect-                    | Qual. Value  |               |
| Inc. Reg. No.             | H/B125878                | Nationality        |                      |                    | eral Entry 📃    | $\langle$   | Admission                 | data has b<br>successfull |              | ted           |
| inc. Neg. No.             |                          | Nationality        | Indian               | •                  | _               |             |                           |                           | Ŷ            |               |
| 6                         |                          |                    |                      |                    |                 | 5           | Save                      | Cano                      | cel          |               |
| Student                   |                          | Details/Photogra   |                      |                    |                 | nal Sear    | ch Result                 |                           |              | 100           |
| Admiss                    | sion No. 203GLIC03       | 1                  | Student N            | ame Abbay Kun      | har Sharma      | 55          | udent Status Ad           | mitted                    |              | 20            |
| Person                    | al Info                  |                    |                      |                    |                 | Official    | Info                      |                           |              |               |
| Reg.Fe                    | orm No. 1001100815       |                    | g. Student Abh       | ay Kumar Sharma    |                 |             | Status Arrive             | -                         | Sub State    | equiar        |
|                           | First  <br>Student Abhay | Name               | Middle Name          | Last Nan<br>Sharma | ne              | 1 '         | College <sub>GU</sub>     |                           | Program      |               |
|                           | Futher Rajaram           | Kum                |                      | Sharma             |                 |             | Session 2013-14           |                           | Curr Sessio  | 2013-14       |
|                           | Mother Vichya            |                    |                      | Sharma             |                 |             | hrough Direct             | -                         | Fee Catego   |               |
|                           | Cender Molo              |                    |                      | 12/04/1996         |                 | 1 A.L       | n. Sern. <sub>Sem i</sub> |                           | Current Ser  |               |

| Software for Institutional Management | VERSION 2.1 |
|---------------------------------------|-------------|

# 8.20) Subject Entry:

<u>Purpose:</u> To Create & Maintain the Subject Names & Subject Code. <u>Procedure:</u> How to create the Subjects & Subject Code? 1.1) Go to the "**STUDENT**" module.

| Software for Institutional Management VERSION 2.1 | Software for Institutional Management | VERSION 2.1 |
|---------------------------------------------------|---------------------------------------|-------------|
|---------------------------------------------------|---------------------------------------|-------------|

1.2) Select the "SUBJECT ENTRY" form.

1.3) Click the "New Entry" button at the bottom of the page. Which will give a blank form with Mandatory Fields with Red outlines.

1.4) Fill the required fields like Unique Subject Code & Unique Subject Name.

1.5) Click on "Save" button and Subject is created successfully.

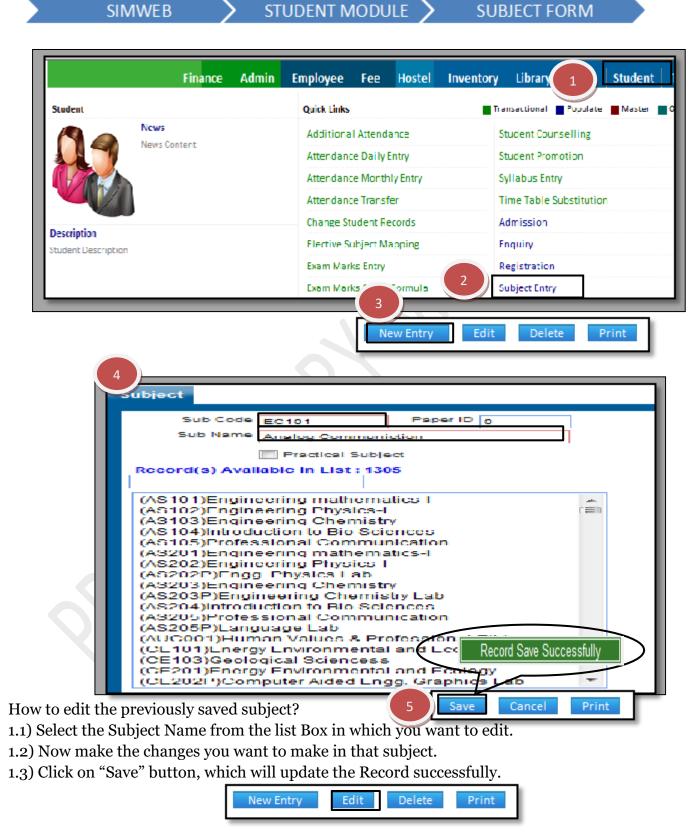

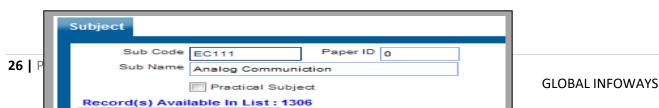

| Software for Institutional Management | VERSION 2.1 |
|---------------------------------------|-------------|
|                                       | _           |
|                                       |             |
|                                       |             |
|                                       |             |
|                                       |             |

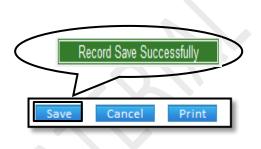

How to delete the previously saved subject?

1.1) Follow the above steps to select the subject name which you want to delete.

1.2) Click the "Delete" button, which will delete the selected subject.

| New Entry | Edit | Delete                   | Print |
|-----------|------|--------------------------|-------|
|           |      | $\overline{\mathcal{A}}$ |       |
|           |      |                          |       |
|           |      |                          |       |
|           |      |                          |       |
|           |      |                          |       |

# 8.21) Subject Specialization (Faculty):

<u>Purpose:</u> To Map the subjects to a particular faculty. <u>Procedure:</u>

How to assign or Map the particular subjects to a particular faculty? 1.1) Go to the "**STUDENT**" module.

| <b>27  </b> Page |                |                             |       |
|------------------|----------------|-----------------------------|-------|
| SIMWEB           | STUDENT MODULE | SUBJECT SPECIALIZATION FORM | OWAYS |

## 1.2) Select the "SUBJECT SPECIALIZATION (FACULTY)" form.

1.3) Click the "New Entry" button at the bottom of the page. Which will give a blank form with Mandatory Fields with Red outlines.

1.4) Select the faculty through Faculty Name or Faculty Code searching option.

1.5) Add the Subjects in the grid through Subject Name or Subject Code.

1.6) Click the "Save" button, which will save the particular subjects to that particular faculty.

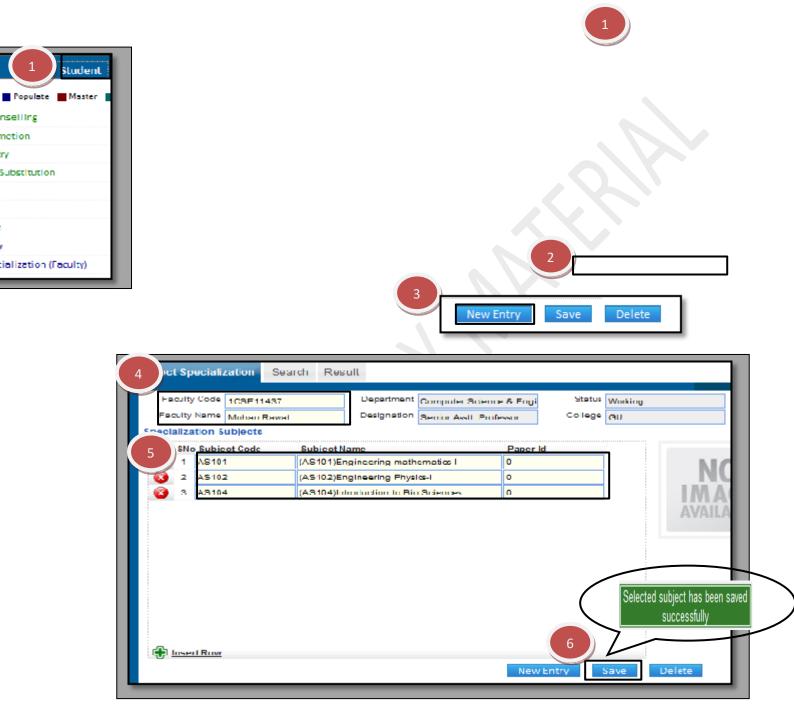

How to delete the Subject Specialization of any faculty?

1.1) Follow the above procedure up to step (1.4).

1.2) Now, Grid will show you the mapped or assigned on that faculty. Click the "Delete" Button to delete the record.

Selected subject has been <u>dele</u>ted successfully

**GLOBAL INFOWAYS** 

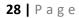

| Software for Institutional Management | VERSION 2.1 |
|---------------------------------------|-------------|

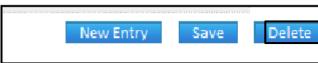

#### 8.22) Test Schedule:

SIMWEB

<u>Purpose</u>: While conducting a placement drive if an organization conducts a test we can enter details of the test and maintain a record of it for future reference. <u>Procedure:</u>

STUDENT MODULE

AYS

TEST SCHEDULE

How to create the test schedule for the students? 1.1) Go to the "**STUDENT**" module.

**29 |** P a g e

| Software for Institutional Management | VERSION 2.1 |
|---------------------------------------|-------------|
|---------------------------------------|-------------|

1.2) Select the "TEST SCHEDULE" form.

1.3) Click the "New Entry" button at the bottom of the page. Which will give a blank form with Mandatory Fields with Red outlines.

1.4) Select the Company name, Registration from, visit from, etc. as per the requirement of the form.

1.5) Click the "Save" button, and Test Schedule is created successfully.

|                                                                                                    |                                                                                                    | Finance                                                                                                    | Admin                             | Employee                          | Fee Host                                                                                                    | el Inventory                                                                                                   | y Library 🔪                                                                                                    | Student        |
|----------------------------------------------------------------------------------------------------|----------------------------------------------------------------------------------------------------|----------------------------------------------------------------------------------------------------|-----------------------------------|-----------------------------------|----------------------------------------------------------------------------------------------------|----------------------------------------------------------------------------------------------------|----------------------------------------------------------------------------------------------------|----------------|
| Ident                                                                                                    |                                                                                                    |                                                                                                    |                                   | Quick Links                       | 5                                                                                                    | •                                                                                                    | Transactional Popul                                                                                                    | ate Master     |
|                                                                                                    | News<br>News Cor                                                                                                    | ****                                                                                                    |                                   | Addition                          | al Attendance                                                                                                    |                                                                                                    | Student Counselling                                                                                                    | :              |
|                                                                                                    | News Cor                                                                                                    | itent                                                                                                    |                                   | Attendar                          | ice Daily Entry                                                                                                    |                                                                                                    | Student Promotion                                                                                                    |                |
| Ver                                                                                                    |                                                                                                    |                                                                                                    |                                   | Attendar                          | ice Monthly Entry                                                                                                    | 1                                                                                                    | Syllabus Entry                                                                                                    |                |
|                                                                                                    |                                                                                                    |                                                                                                    |                                   | Attendar                          | ice Transfer                                                                                                    |                                                                                                    | Time Table Substitu                                                                                                    | tion           |
|                                                                                                    |                                                                                                    |                                                                                                    |                                   | Change S                          | tudent Records                                                                                                    |                                                                                                    | Admission                                                                                                    |                |
| s <b>cription</b><br>dent Descriptio                                                                                           | 1                                                                                                    |                                                                                                    |                                   | Elective                          | Subject Mapping                                                                                                    |                                                                                                    | Enquiry                                                                                                    |                |
|                                                                                                    |                                                                                                    |                                                                                                    |                                   | Exam Ma                           | rks Entry                                                                                                    |                                                                                                    | Registration                                                                                                    |                |
|                                                                                                    |                                                                                                    |                                                                                                    |                                   | Exam Ma                           | rks Sheet Formu                                                                                                    | а                                                                                                    | Subject Entry                                                                                                    |                |
|                                                                                                    |                                                                                                    |                                                                                                    |                                   | Exam Ma                           | rks View                                                                                                    |                                                                                                    | Subject Specializatio                                                                                                    | on (Faculty)   |
|                                                                                                    |                                                                                                    |                                                                                                    |                                   | Gate Atte                         | endance                                                                                                    | 2                                                                                                    | Fest Schedule                                                                                                    |                |
| Test Schedu                                                                                                    | ule                                                                                                    |                                                                                                    |                                   |                                   | Edit                                                                                                    | Delete                                                                                                    |                                                                                                    |                |
| 4 Con<br>Registratio                                                                                                    | ule<br>npany Name<br>n Date From                                                                                                    | APOLLO INTE<br>31/07/2013                                                                                  | esult                             |                                   | To 31/07/2013                                                                                                    | Delete                                                                                                    |                                                                                                    |                |
| 4 Schedu<br>Con<br>Registratio<br>Vis                                                                                          | ule<br>npany Name<br>n Date Fron<br>it Date Fron                                                                                                    | APOLLO INTE                                                                                                | esult                             |                                   | To 31/07/2013<br>To 15/08/2013                                                                                                    | Delete                                                                                                    |                                                                                                    |                |
| t Schedu<br>Con<br>Registratio<br>Vis<br>Selection Pr                                                                          | ule<br>npany Name<br>n Date From<br>it Date From<br>Job Location                                                                                                    | APOLLO INTE<br>31/07/2013<br>15/08/2013<br>Delhi<br>Total 6                                                | esult<br>RNATIONAL<br>Record(s) F | LTD.<br>Offered Salary(P          | To 31/07/2013<br>To 15/08/2013<br>A.) 250000<br>cation Form                                                                                                    |                                                                                                    | Total 96 record(s                                                                                                    |                |
| it Schedu<br>Com<br>Registratio<br>Vis<br>Selection Pr                                                                         | ule<br>npany Name<br>n Date From<br>it Date From<br>Job Location<br>rocedure<br>Name                                                                                                    | APOLLO INTE<br>31/07/2013<br>15/08/2013<br>Delhi<br>Total 6<br>Seq                                         | esult                             | Offered Salary(P                  | To 31/07/2013<br>To 15/08/2013<br>A.) 250000                                                                                                    | ame Course I                                                                                                   | Name Batch Name                                                                                                    |                |
| t Schedu<br>Com<br>Registratio<br>Vis<br>Selection Ph<br>Test I                                                                | ule<br>npany Name<br>n Date From<br>it Date From<br>Job Location                                                                                                    | APOLLO INTE<br>31/07/2013<br>15/08/2013<br>Delhi<br>Total 6                                                | esult<br>RNATIONAL<br>Record(s) F | Offered Salary(P                  | To 31/07/2013<br>To 15/08/2013<br>A.) 250000<br>cation Form<br>S.No. Session N<br>26 2008-2010<br>27 2008-2010                                                                                 | ame Course I<br>B.Tech. (<br>B.Tech. (                                                                         | Name Batch Name<br>EEE) Sem VIII<br>ME) Sem VIII                                                                                                    |                |
| t Sched<br>Con<br>Registratio<br>Vis<br>Selection Ph<br>Test<br>Group<br>Ference                                               | ule<br>npany Name [<br>in Date Fron [<br>it Date Fron [<br>it Date Fro | APOLLO INTE<br>31/07/2013<br>15/08/2013<br>Delhi<br>Total 6<br>Seq<br>0<br>0<br>0                          | esult<br>RNATIONAL<br>Record(s) F | Offered Salary(P                  | To 31/07/2013<br>To 15/08/2013<br>A.) 250000<br>cation Form<br>S.No. Session N<br>26 2008-2010                                                                                                 | ame Course I<br>B.Tech. (<br>B.Tech. (<br>B.Tech. (                                                            | Name Batch Name<br>EEE) Sem VIII<br>ME) Sem VIII<br>EC) Sem V                                                                                                    |                |
| t Schedd<br>Con<br>Registratio<br>Vis<br>Selection Pr<br>Test I<br>Ø Writter<br>Ø Group<br>Ø Techn<br>Ø HR Ro                  | ule<br>npany Name [<br>in Date From [<br>job Location [<br>rocedure<br>Name<br>n Test<br>Discussion<br>idal Round<br>pund                                                                                                    | APOLLO INTE<br>31/07/2013<br>15/08/2013<br>Delhi<br>Total 6<br>Seq<br>0<br>0<br>0<br>0<br>0<br>0           | esult<br>RNATIONAL<br>Record(s) F | Offered Salary(P<br>ound!!: Appli | To 31/07/2013<br>To 15/08/2013<br>A.) 250000<br>cation Form<br>S.No. Session N<br>26 2008-2010<br>27 2008-2010<br>28 2008-2010                                                                 | ame Course I<br>B.Tech. (<br>B.Tech. (<br>B.Tech. (<br>B.Tech. (                                               | Batch Name         Batch Name           EEE)         Sem VIII           ME)         Sem VIII           EC)         Sem V           EC)         Sem VIII                                                                                                    |                |
| 4 con<br>Registratio<br>Vis<br>Selection PI<br>Vittee<br>Group<br>Fichn<br>HR Ro<br>Aptitu                                     | ule<br>npany Name [<br>in Date Fron [<br>it Date Fron [<br>it Date Fro | APOLLO INTE<br>31/07/2013<br>15/08/2013<br>Delhi<br>Total 6<br>Seq<br>0<br>0<br>0<br>0<br>0<br>0<br>0<br>0 | esult<br>RNATIONAL<br>Record(s) F | Offered Salary(P                  | To 31/07/2013<br>To 15/08/2013<br>A.) 250000<br>cation Form<br>S.No. Session N<br>26 2008-2010<br>27 2008-2010<br>28 2008-2010<br>29 2008-2010<br>30 2009-2010<br>31 2009-2010                 | ame Course I<br>B. Tech. (<br>B. Tech. (<br>B. Tech. (<br>B. Tech. (<br>B. Tech. (<br>B. Tech. (               | Batch Name         Batch Name           EEE)         Sem VIII           ME)         Sem VIII           EC)         Sem VIII           CS)         Sem VIII           CS)         Sem VIII           IT)         Sem VIII                                                                    |                |
| t Schedd<br>Con<br>Registratio<br>Vis<br>Selection Pr<br>Test I<br>Ø Writter<br>Ø Group<br>Ø Techn<br>Ø HR Ro                  | ule<br>npany Name [<br>in Date From [<br>job Location [<br>rocedure<br>Name<br>n Test<br>Discussion<br>idal Round<br>pund                                                                                                    | APOLLO INTE<br>31/07/2013<br>15/08/2013<br>Delhi<br>Total 6<br>Seq<br>0<br>0<br>0<br>0<br>0<br>0           | esult<br>RNATIONAL<br>Record(s) F | Offered Salary(P<br>ound!! Appli  | To 31/07/2013<br>To 15/08/2013<br>A.) 250000<br>Cation Form<br>S.No. Session N<br>26 2008-2010<br>27 2008-2010<br>28 2008-2010<br>29 2008-2010<br>30 2009-2010<br>31 2009-2010<br>32 2009-2010 | ame Course I<br>B.Tech. (<br>B.Tech. (<br>B.Tech. (<br>B.Tech. (<br>B.Tech. (<br>B.Tech. (<br>B.Tech. (<br>MCA | Name         Batch Name           EEE)         Sem VIII           ME)         Sem VIII           EC)         Sem VIII           CS)         Sem VIII           IT)         Sem VIII           Sem III         Sem VIII                                                                      |                |
| t Schedd<br>Con<br>Registratio<br>Vis<br>Selection PI<br>Testri<br>Group<br>Techn<br>HR Ro<br>Aptitu                           | ule<br>npany Name [<br>in Date From [<br>job Location [<br>rocedure<br>Name<br>n Test<br>Discussion<br>idal Round<br>pund                                                                                                    | APOLLO INTE<br>31/07/2013<br>15/08/2013<br>Delhi<br>Total 6<br>Seq<br>0<br>0<br>0<br>0<br>0<br>0<br>0<br>0 | esult<br>RNATIONAL<br>Record(s) F | Offered Salary(P                  | To 31/07/2013<br>To 15/08/2013<br>A.) 250000<br>Cation Form<br>S.No. Session N<br>26 2008-2010<br>27 2008-2010<br>28 2008-2010<br>29 2008-2010<br>30 2009-2010<br>31 2009-2010<br>32 2009-2010 | ame Course I<br>B.Tech. (<br>B.Tech. (<br>B.Tech. (<br>B.Tech. (<br>B.Tech. (<br>B.Tech. (<br>B.Tech. (<br>MCA | Batch Name         Batch Name           EEE)         Sem VIII           ME)         Sem VIII           EC)         Sem VIII           CS)         Sem VIII           CS)         Sem VIII           IT)         Sem VIII                                                                    |                |
| 4 schedu<br>Com<br>Registratio<br>Vis<br>Selection Ph<br>Test<br>Group<br>Techn<br>Z HR Ro<br>Aptitu<br>Z Final<br>Test Detail | ule<br>npany Name [<br>in Date From [<br>job Location [<br>rocedure<br>Name<br>n Test<br>Discussion<br>idal Round<br>pund                                                                                                    | APOLLO INTE<br>31/07/2013<br>15/08/2013<br>Delhi<br>Total 6<br>Seq<br>0<br>0<br>0<br>0<br>0<br>0<br>0<br>0 | esult<br>RNATIONAL<br>Record(s) F | Offered Salary(P                  | To 31/07/2013<br>To 15/08/2013<br>A.) 250000<br>cation Form<br>S.No. Session N<br>26 2008-2010<br>27 2008-2010<br>28 2008-2010<br>30 2009-2010<br>31 2009-2010<br>32 2009-2010<br>33 2009-2010 | ame Course I<br>B.Tech. (<br>B.Tech. (<br>B.Tech. (<br>B.Tech. (<br>B.Tech. (<br>B.Tech. (<br>B.Tech. (<br>MCA | Name         Batch Name           EEE)         Sem VIII           ME)         Sem VIII           EC)         Sem VIII           CS)         Sem VIII           CS)         Sem VIII           IT)         Sem VIII           Sem VI         Sem VII                                         |                |
| 4 standard                                                                                                    | ule<br>npany Name [<br>in Date From [<br>it Date From [<br>lob Location [<br>roccedure<br>Name  <br>n Test  <br>Discussion  <br>ical Round  <br>und  <br>de Test  <br>Date                                                                                                    | APOLLO INTE<br>31/07/2013<br>Delhi<br>Total 6<br>Seq<br>0<br>0<br>0<br>0<br>0<br>0<br>0<br>0<br>0          | esult<br>RNATIONAL<br>Record(s) F | Offered Salary(P<br>ound!! Appli  | To 31/07/2013<br>To 15/08/2013<br>A.) 250000<br>cation Form<br>S.No. Session N<br>26 2008-2010<br>27 2008-2010<br>28 2008-2010<br>30 2009-2010<br>31 2009-2010<br>32 2009-2010<br>33 2009-2010 | ame Course I<br>B. Tech. (<br>B. Tech. (<br>B. Tech. (<br>B. Tech. (<br>B. Tech. (<br>B. Tech. (<br>MCA<br>MCA | Name         Batch Name           EEE)         Sem VIII           ME)         Sem VIII           EC)         Sem VII           CS)         Sem VIII           CS)         Sem VIII           IT)         Sem VIII           Sem VI         Sem VIII           Contract Month         Sem VI | CEI<br>Details |

How to Delete Test Schedule?

1.1) Please follow above steps to search the desired data and Click on "Delete" Button.

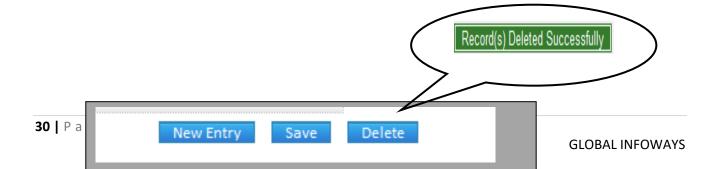

| Software for Institutional Management | VERSION 2.1 |
|---------------------------------------|-------------|
|                                       |             |

## 8.23) Admission No Formula:

<u>Purpose:</u> To Define a Formula for generating Unique Admission Number for the Students. <u>Procedure:</u>

How to create Admission No Formula?

1.1) Go to the "**STUDENT**" module.

1.2) Select the "ADMISSION NO FORMULA" form.

| 31 | Page   |                |                            |     |
|----|--------|----------------|----------------------------|-----|
|    | SIMWEB | STUDENT MODULE | ADMISSION NO. FORMULA FORM | AYS |

1.3) Click the "New Entry" button at the bottom of the page.

1.4) Select the particular, number & character of field name.(particular here refers to either left or right side of the field and number indicates how many characters you want from that selected field name)

1.5) And Click "then" button to add the next criteria with selecting the particular, number & field name.

1.6) Click the "Create" Button, which will show your created formula in box like shown in figure. You can check the preview of admission number which will be generated by your created formula by clicking on "Preview" Button.

1.7) If you are satisfied with the preview just click on "Save" button and your admission formula is saved and applied on the current session from now.(it will shown in green color in the grid)

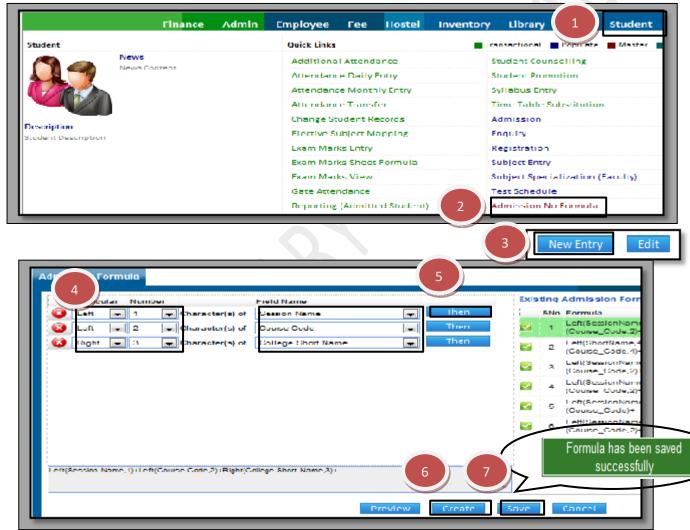

How to Edit the created the Admission No Formula?

Once Admission No Formula is created it can't be edited but you can use old Admission No Formula to create a new one.

Please follow these steps for that:

1.1) Follow the previous steps up to (1.2)

1.3) Select the existing admission formula from the grid through click on "Select button" of desired formula.

1.4) Edit or add the changes and then Click on Save Button New Admission No Formula will be

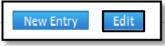

| Software for Institutional Management | VERSION 2.1 |
|---------------------------------------|-------------|
| Software for institutional management | VENSION 2.1 |

|   | Particular | Numb | er              | Field Name             |   |                                 | Exis | tinq | Admissio                 |
|---|------------|------|-----------------|------------------------|---|---------------------------------|------|------|--------------------------|
| 8 | Left 💌     | 1    | Character(s) of | Session Name           | - | Then                            |      | SNo  | . Formula                |
| 3 | Left 🗨     | 2    | Character(s) of | Course Code            | - | Then                            |      | 1    | Left(Sessie<br>(ShortNam |
| 3 | Right .    | 3    | Character(s) of | College Short Code     |   | Then                            | 2    | 2    | Left(Sessi<br>(Course_C  |
|   |            |      |                 |                        |   |                                 | 2    | з    | Left(Short<br>(Course_C  |
|   |            |      |                 |                        |   |                                 | 2    | 4    | Lett(Sessi<br>(Course_C  |
|   |            |      |                 |                        |   |                                 | 2    | 5    | Left(Sessi<br>(Course_C  |
|   |            |      |                 |                        |   |                                 | -    | 6    | Lett[Sessi<br>(Course_C  |
|   |            |      |                 | (                      |   | Formula has beer<br>successfull |      |      | Left(Sessi<br>(Course_C  |
|   |            |      | (C              | College Short Name,3)+ |   |                                 | [    | -    |                          |

## 8.24) Attendance Setup:

<u>Purpose</u>: To mark the rules for the attendance of the students. <u>Procedure:</u>

How to create the test schedule for the students?

1.1) Go to the "STUDENT" module.

1.2) Select the "ATTENDANCE SETUP" form.

1.3) Select the rules which are required for the Daily attendance for the students.

#### 1.4) Click the "Save" button.

|                                                                                                    |                                                                                                    | Finance                                                                                                    | Admin                             | Employee             | Fee <mark>Hos</mark> te                                                                                                    | l Invento                                                                                                    | ory Library 🚺                                                                                                    | Student        |
|----------------------------------------------------------------------------------------------------|----------------------------------------------------------------------------------------------------|----------------------------------------------------------------------------------------------------|-----------------------------------|----------------------|----------------------------------------------------------------------------------------------------|----------------------------------------------------------------------------------------------------|----------------------------------------------------------------------------------------------------|----------------|
| Student                                                                                                    |                                                                                                    |                                                                                                    |                                   | Quick Link           | (5                                                                                                    |                                                                                                    | Transactional Populate                                                                                                    | Master         |
|                                                                                                    |                                                                                                    | lews<br>ews Content                                                                                                    |                                   | Addition             | nal Attendance                                                                                                    |                                                                                                    | Student Counselling                                                                                                    |                |
|                                                                                                    |                                                                                                    | ews content                                                                                                    |                                   | Attenda              | nce Daily Entry                                                                                                    |                                                                                                    | Student Promotion                                                                                                    |                |
|                                                                                                    |                                                                                                    |                                                                                                    |                                   | Attenda              | nce Monthly Entry                                                                                                    |                                                                                                    | Syllabus Entry                                                                                                    |                |
| V                                                                                                    |                                                                                                    |                                                                                                    |                                   | Attenda              | nce Iranster                                                                                                    |                                                                                                    | Time Table Substitution                                                                                                    | l              |
|                                                                                                    |                                                                                                    |                                                                                                    |                                   | Change               | Student Records                                                                                                    |                                                                                                    | Admission                                                                                                    |                |
| Descripti<br>Tudent O                                                                                             | ion<br>Description                                                                                                    |                                                                                                    |                                   | Elective             | Subject Mapping                                                                                                    |                                                                                                    | Enquiry                                                                                                    |                |
|                                                                                                    |                                                                                                    |                                                                                                    |                                   | Exam Ma              | arks Entry                                                                                                    |                                                                                                    | Registration                                                                                                    |                |
|                                                                                                    |                                                                                                    |                                                                                                    |                                   | Exam Ma              | arks Sheet Formula                                                                                                    | 9                                                                                                    | Subject Entry                                                                                                    |                |
|                                                                                                    |                                                                                                    |                                                                                                    |                                   | Exam Ma              | arks View                                                                                                    |                                                                                                    | Subject Specialization (I                                                                                                    | Faculty)       |
|                                                                                                    |                                                                                                    |                                                                                                    |                                   | Gate Att             | endance                                                                                                    |                                                                                                    | Test Schedule                                                                                                    |                |
|                                                                                                    |                                                                                                    |                                                                                                    |                                   | Reportin             | ng (Admitted Stude                                                                                                    | nτ)                                                                                                    | Admission No Formula                                                                                                    |                |
|                                                                                                    |                                                                                                    |                                                                                                    |                                   | Reportin             | ng (Registered Stud                                                                                                    | lent) 2                                                                                                    | Attendance Setup                                                                                                    |                |
| Studen<br>Dask lo                                                                                                 | lendance<br>It Attendance S<br>ga attendance d<br>log login securit                                                                                                    | ay's 20                                                                                                    |                                   |                      |                                                                                                    | Default list bas                                                                                                    | sed on All                                                                                                    | bination(For I |
| Daily Att<br>Studen<br>Dack lo<br>Depi<br>Sele<br>Sele<br>Syll<br>Geor                                            | it Attendance 3<br>ga attendance d<br>loy login securit<br>w students tase<br>at student subje<br>abos feeding is a<br>dly wise back to                                                                                                    | y's 20<br>d on criteria in case of<br>of according for specia<br>most in aftendance<br>y                                                                                                    | lization of fac                   | ailfy                |                                                                                                    | Show list of<br>Flective sul<br>No change i<br>Utili group v<br>Utili fime tal                                                                                  | istudent according to group com<br>liject according to faculty<br>in attendance after update<br>aise<br>ble                                    | bination(For I |
| Daily Att<br>Studen<br>Dack log<br>Depi<br>Sho<br>Sele<br>Syll<br>Sele<br>Syll                                    | it Attendance 3<br>gs attendance d<br>loy login securit<br>or students base<br>ad student subje<br>abus feeding is a<br>dly oxise back to<br>y present employ                                                                                                    | y's 20<br>d on criteria in case of<br>claccording to specia<br>must in afterdance                                                                                                    | lization of fac                   | anily<br>••          | 583 ( error (/s.) [ runn                                                                                                    | Show list of<br>Elective sol<br>No change i<br>Vith group v<br>Vith time tal<br>Open Estra                                                                      | istudent according to group com<br>liject according to faculty<br>in attendance after update<br>aise<br>ble                                    | bination(For I |
| Daily Att<br>Studen<br>Dack log<br>Depi<br>Sele<br>Sele<br>Syltz<br>Gacat<br>Faculty                              | it Attendance 3<br>go attendance d<br>loy login securit<br>or students base<br>at student subje<br>abos feeding is a<br>dly wise back to<br>y present employ<br>Wise                                                                                              | y's 20<br>d on criteria in case of<br>of according for specia<br>most in aftendance<br>y                                                                                                    | lization of Lee<br>ent attendance | anify<br>••<br>Total | 1588 record(s) found<br>Desgination                                                                                              | Show list of<br>Elective sul<br>No change i<br>Ville group v<br>Ville fime ta<br>V ppen Extra                                                                   | istudent according to group com<br>liject according to faculty<br>in attendance after update<br>aise<br>ble                                    | bination(For I |
| Daily Att<br>Studen<br>Dack log<br>Depi<br>Sele<br>Sele<br>Syltz<br>Faculty<br>S.N. F.                            | it Attendance 3<br>gs attendance d<br>loy login securit<br>or students base<br>ad student subje<br>abus feeding is a<br>dly oxise back to<br>y present employ                                                                                                    | y's 20<br>d on criteria in case of<br>of according to specia<br>most in aftendance<br>g<br>ee can marks the stud                                                                                                    | lization of Lee<br>ent attendance | anily<br>••          | 1583 record(s) found<br>Desgination<br>Protessor Unem                                                                            | Show list of<br>Flective sul<br>No change i<br>Vith groups<br>Vith time tal<br>Open Extra<br>Litt                                                               | istudent according to group com<br>liject according to faculty<br>in attendance after update<br>aise<br>ble                                    | bination(For I |
| Studen<br>Dack lo<br>Dack lo<br>Depi<br>Solo<br>Solo<br>Solo<br>Faculty<br>S.N.F.<br>1 10                         | it Attendance 3<br>go attendance d<br>loy login securit<br>or students base<br>at student subje<br>abos feeding is a<br>dly wise back to<br>y present employ<br>Wise<br>coulty Code                                                                               | y's 20<br>d on criteria in case of<br>of according to specia<br>most in affectance<br>g<br>we can marks the stude<br>Name                                                                                                    | lization of Lee<br>ent altendanc  | anify<br>••<br>Total | Desgination                                                                                                    | Show list of<br>Flective sul<br>No change i<br>Vith groups<br>Vith fime fai<br>open Extra                                                                       | istudent according to group com<br>liject according to faculty<br>in attendance after update<br>aise<br>ble                                    | hination(For I |
| Daily Att<br>Studen<br>Dack lo<br>Depi<br>Stor<br>Sele<br>Syltz<br>Faculty<br>S.N. F.<br>1. 10<br>2. CF           | At Attendance 3<br>ga attendance 4<br>log login security<br>or students torse<br>at student subje<br>abors feeding is o<br>dty wise back to<br>y present employ<br>Wise<br>couldy Code<br>Cang 11460                                                              | ny's 20<br>d on collecta in case of<br>ct according fo special<br>must in attendance<br>J<br>we can marks the stude<br>Name<br>Monoj Somi                                                                                          | lization of Lee<br>ent altendanc  | anify<br>••<br>Total | Desgination<br>Protessor Chem<br>H.O.D. (Mechanical                                                                              | Show list of<br>Flective sul<br>No change i<br>V With groups<br>V With time tal<br>V Open Extra<br>List<br>List<br>List<br>List<br>List<br>List<br>List<br>List | istudent according to group com<br>liject according to faculty<br>in attendance after update<br>aise<br>ble                                    | bination(For I |
| Student<br>Dack log<br>Dack log<br>Dack log<br>Sho<br>Sho<br>Sho<br>Sho<br>Sho<br>Sho<br>Sho<br>Sho<br>Sho<br>Sho | Attendance 3<br>go attendance 4<br>loy login security<br>or students task<br>at student subje<br>ators feeding is a<br>dly wise back to<br>y present employ<br>Wise<br>coulty Code<br>Ceng 11460<br>W.E. 11471                                                    | ny's 20<br>d on criteria in case of<br>of according for specia<br>most in aftendance<br>y<br>secon marks the stude<br>Name<br>Monoj Somi<br>Prooti Bolo Ro                                                                         | lization of Lee<br>ant attendance | anify<br>••<br>Total | Desgination<br>Protessor Chem<br>H.O.D. (Mechanical<br>Fingu )<br>11.0.D. (Mechanical                                            | Show list of<br>Flective sul<br>No change i<br>V With groups<br>V With groups<br>V Uth fime tal<br>V Open Extra<br>Juff<br>Day's<br>C                           | istudent according to group com<br>liject according to faculty<br>in attendance after update<br>aise<br>ble                                    | hination(For I |
| Student<br>Dack log<br>Dack log<br>Dack log<br>Sho<br>Sho<br>Sho<br>Sho<br>Sho<br>Sho<br>Sho<br>Sho<br>Sho<br>Sho | At Attendance 3<br>gs attendance 4<br>log login security<br>or students torse<br>at students torse<br>at student subje<br>abors feeding is o<br>dig wise back to<br>y present employ<br>Wise<br>Cang 11460<br>M.E. 11474<br>M.E. 11476                            | ay's 20<br>d on collecta in case of<br>cd according to special<br>most in attendance<br>J<br>we can marks the stude<br>Monoj Somi<br>Proof Somi<br>Proof Solo Re<br>sondeep pag<br>priyarka atomi<br>viloy tumor gu                | lization of Lee<br>ant attendance | anify<br>••<br>Total | Respiration<br>Protessor Chem<br>H.O.D. (Mechanical<br>Fugu )<br>(I.O.D. (Mechanical<br>Eugg.)                                   | Show list of<br>Flective sul<br>No change i<br>V With groups<br>V Uith fime tal<br>Open Extra<br>Latt<br>Latt<br>Latt<br>Latt                                   | istudent according to group com<br>bject according to faculty<br>in attendance after opdate<br>aise<br>ble<br>Classes                          | bination(For I |
| Student<br>Student<br>Dack log<br>Dack log<br>Sho<br>Sho<br>Sho<br>Sho<br>Sho<br>Sho<br>Sho<br>Sho<br>Sho<br>Sho  | At Attendance 3<br>gs attendance 4<br>log login security<br>or students to se-<br>act students to se-<br>abors feeding is o<br>dity orise back to<br>y present employ<br>Wise<br>Cangi 1460<br>W.E. 11471<br>W.E. 11476<br>E11400                                 | ay's 20<br>d on collecta in case of<br>cel according to special<br>most in attendance<br>J<br>we can marks the stude<br>Monoj Solini<br>Preeti Bolo Re<br>Sondoop poip<br>prijverke elemin                                         | lization of Lee<br>ant attendance | anify<br>••<br>Total | Respiration<br>Protessor Chem<br>H.O.D. (Mechanical<br>Engy)<br>11.0.D. (Mechanical<br>Engy)<br>serior factorer El               | Show list of<br>Flective sal<br>No change i<br>V With group v<br>U With time tal<br>V Open Extra<br>S                                                           | Estudent according to group com<br>bject according to faculty<br>in attendance after opdate<br>arise<br>ble<br>Classes<br>attendance setup has | hination(For I |
| Student<br>Dack lo<br>Dack lo<br>Dack lo<br>Sho<br>Sho<br>Sho<br>Sho<br>Sho<br>Sho<br>Sho<br>Sho<br>Sho<br>Sh     | At Attendance 3<br>gs attendance 4<br>log login securit<br>or stortents base<br>at stortent subje<br>abox feeding is a<br>dity wise back to<br>y present employ<br>Wise<br>coulty Code<br>Ceng11450<br>W.E.11471<br>W.E.11471<br>W.E.11476<br>E11400<br>accep1148 | y's 20<br>d on collecta in case of<br>claccouling for special<br>must in afternamor<br>g<br>we can marks the study<br>Mane<br>Monoj Soini<br>Precti Bolo Ro<br>sondoop pag<br>priverka alaem<br>viloy kumor gu<br>fighazof fdexphi | lization of Lee<br>ant attendance | anify<br>••<br>Total | Desgination<br>Hotessor Uhem<br>H.O.D. (Mechanical<br>Fingu)<br>H.O.D. (Mechanical<br>Engg.)<br>serior factorer El<br>lecturer 1 | Show list of<br>Flective sal<br>No change i<br>V With group v<br>U With time tal<br>V Open Extra<br>S                                                           | istudent according to group com<br>bject according to faculty<br>in attendance after opdate<br>aise<br>ble<br>Classes                          |                |

#### 8.25) Class Room Building:

<u>Purpose:</u> This form is used to allocate the location of classes, rooms and the type of activity it will be used for.

Procedure:

How to create class room building?

1.1) Go to the "STUDENT" module.

1.2) Select the "CLASS ROOM BUILDING" form.

**34 |** Page

INFOWAYS

| Software for Institutional Management VERSION 2 | Software for Institutional Management | VERSION 2.1 |
|-------------------------------------------------|---------------------------------------|-------------|
|-------------------------------------------------|---------------------------------------|-------------|

1.3) Click the "New Entry" button at the bottom of the page. Which will give a blank form with Mandatory Fields with Red outlines.

1.4) Select the Block name, room type, description, etc as per the requirement of the form.1.5) Click the "Save" button.

| udent | 7    | News<br>News Content            | ice Admin               |          |       | ice S                | Libra<br>ansactional     | Populate <b>I</b> P | Vaster Others | Utilities |
|-------|------|---------------------------------|-------------------------|----------|-------|----------------------|--------------------------|---------------------|---------------|-----------|
|       |      |                                 |                         | ew Entry | Edit  |                      |                          |                     |               |           |
| Class | Room | Search Sear<br>Block Name Reman | ch Result<br>wjan Block |          |       |                      |                          |                     |               |           |
|       |      | Room No.'Name                   | Discription             | -0       | Seats | Purpose              |                          | College             | Program       | Sem       |
|       |      | A-101                           | Conference Room         | 4        | )50   | Lecture/Tutorial/Pra |                          | ollege              | Piogram       | Semester  |
| 0     |      | A-102                           | Lecture Room            |          | 50    | Lecture/Tutorial     |                          | College             | Piogram       | Semester  |
| 0     | 3    | A-103                           | Laboratory              |          | 25    | Practical            | •                        | ollege              | Program       | Semester  |
| 0     | 4    | A-104                           | Lecture Room            |          | 50    | Lecture/Tutorial     | ۳                        | ollege              | Piogram       | Semester  |
|       | _    |                                 |                         |          |       | Class                | room detail<br>successfi |                     | ided          | -         |

How to edit or makes changes in the class room building?

1.1) Click the "Edit" button.

1.2) Now you can make the changes in the Block name, room type, etc.

1.3) Click the "Save" button, which will save the changes made on that particular Information changed by you.

|                                | N                                 | lew Entry Edit | Delete  |         |         |     |
|--------------------------------|-----------------------------------|----------------|---------|---------|---------|-----|
| Class Room Search              | Search Result                     |                |         |         |         |     |
| Block Name<br>S.N. Room No/Nam | Ramanujan Block<br>ne Discription | Seats          | Purpose | College | Program | Sem |

| Software for Institutional Management | VERSION 2.1 |
|---------------------------------------|-------------|
|                                       |             |

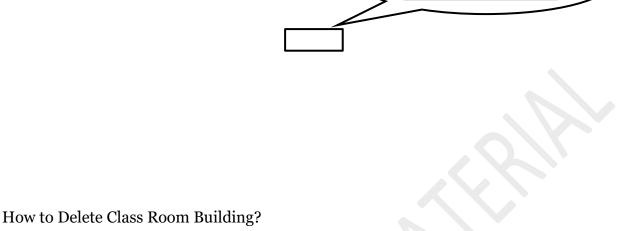

Class room detail has been added successfully...!!!

1.1) Please follow above steps to search the desired data and Click on "Delete" button.

|                       | $\leq$ | Class Room Details has<br>been deleted Sucessfully | > |
|-----------------------|--------|----------------------------------------------------|---|
| New Entry Edit Delete |        |                                                    |   |
|                       |        |                                                    |   |
|                       |        |                                                    |   |
|                       |        |                                                    |   |

8.26) Company Entry:

<u>Purpose:</u> This form is used for capturing and maintaining records of companies and their contact details.

Procedure:

How to enter company information?

1.1) Go to the "**STUDENT**" module.

1.2) Select the "COMPANY ENTRY" form.

1.3) Click the "New Entry" button at the bottom of the page. Which will give a blank form with Mandatory Fields with Red outlines.

**36 |** Page

COMPANY ENTRY

WAYS

| Software for Institutional Management | VERSION 2.1 |
|---------------------------------------|-------------|
| 8                                     |             |

1.4). Fill the required field for company entry, then click on "Save" button which will the save the data.

| tudent<br>News<br>News | <b>s</b><br>s Content                   | Quick Lint | 3                 |                |                      |                     |
|------------------------|-----------------------------------------|------------|-------------------|----------------|----------------------|---------------------|
|                        | -                                       | Addition   |                   | Transactional  | opulate 📕 Master 📕 🛛 | thers               |
| News                   | Sontent                                 | HUUIUU     | al Attendance     | Student Counse | ling                 | Class Room Building |
|                        |                                         | Attenda    | nce Daily Entry   | Student Promot | on 2                 | ) Company Entry     |
|                        |                                         |            | nce Monthly Entry | Syllabus Entry |                      | Program Entry       |
|                        |                                         | 3          | New Entry         | dit Delete     |                      | $\geq$              |
| ompany Delail Sean     | ch - Search Resul                       | 6          |                   |                |                      |                     |
| Company Details        |                                         |            |                   |                |                      |                     |
|                        | el Brick Construction C                 | ompony     |                   |                |                      |                     |
| 'on                    | Z, A. Block<br>Johahool Park<br>w Delhi |            |                   |                |                      |                     |
| Land Line No. 011      | 222478                                  |            |                   |                |                      |                     |
|                        | Qangelbrick.com                         |            |                   |                |                      |                     |
|                        | v Delhi                                 |            |                   |                |                      |                     |
|                        | v Delhi                                 |            |                   |                |                      |                     |
| Contact Person(s)      |                                         |            |                   |                | maliiD               |                     |
|                        |                                         | netio      | Mobile            | Designation    |                      | OfficialMalUD       |

How to edit or makes changes in the company entry?

1.1) Follow above procedure up to step (1.4).

1.2) Now you can make the changes in the required fields like company name, address, etc.

1.3) Click the Save Button, which will save the changes made on that particular Information changed by you.

| New Entry | Edit | Delete |  |
|-----------|------|--------|--|
|           |      |        |  |

| Company Detail Search Result                  |  |
|-----------------------------------------------|--|
| Company Details                               |  |
| Company Name Angel Drick Construction Company |  |
| Address (VZ A- Block A                        |  |
| Panchsbeel Fark<br>New Delhi                  |  |
| *                                             |  |
| Land Line No. 011 222478                      |  |
| En 21D                                        |  |

| Software for Institutional Management VERSION 2.1 |
|---------------------------------------------------|
|---------------------------------------------------|

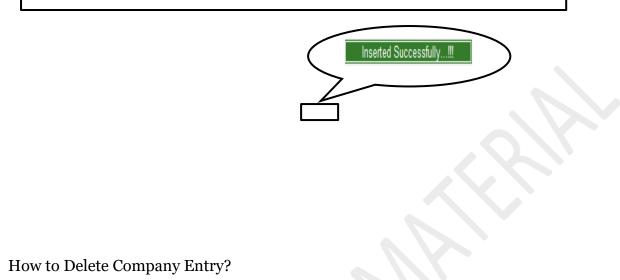

1.1) Please follow above steps to search the desired data and Click on Delete Button.

|           | $\sim$      | Deleted successfully!!! |
|-----------|-------------|-------------------------|
| New Entry | Edit Delete |                         |
|           |             |                         |

#### 8.27) Program Entry:

<u>Purpose:</u> This form is used to create & edit Courses for a particular semester or session. <u>Procedure:</u>

How to enter course information?

1.1) Go to the "STUDENT" module.

SIMWEB

## 1.2) Select the "**PROGRAM ENTRY**" form.

1.3) Click the "New Entry" button at the bottom of the page. Which will give a blank form with Mandatory Fields with Red outlines.

1.4). Fill the required field for course entry, then click on "Save" button which will the save the data.

|                                                                                                    | Managem   | ent                                                                     |              |                                                                                      | VERSION 2.1                                                           |
|----------------------------------------------------------------------------------------------------|-----------|-------------------------------------------------------------------------|--------------|--------------------------------------------------------------------------------------|-----------------------------------------------------------------------|
| Fina                                                                                                    | nce Admin | Em <b>ploye</b> e <b>Fe</b> e                                           | Hostel Inver | ntory Lib 1 ss                                                                       | Student Transport Utilitie                                            |
| Student<br>News<br>News Content                                                                          |           | Quick Links<br>Additional Attend<br>Attendance Daily<br>Attendance Mont | Entry        | Transactional Populate<br>Student Counselling<br>Student Promotion<br>Syllabus Entry | Master Others<br>Class Room Buildin<br>Company Entry<br>Program Entry |
|                                                                                                    |           |                                                                         | w Entry Ec   | lit Delete                                                                           |                                                                       |
| Course Search Program<br>Program Corie CCA<br>Program Short Name ECA<br>Program Full Name Back<br>Remark | 502       | Category<br>Dura:lon(Vion:h)                                            |              | Structure Semester                                                                   | College                                                               |

## 8.28) Exam Definition:

<u>Purpose</u>: To Define & Create the Exam for particular subject in particular program in particular session.

Procedure:

1.1) Go to the "STUDENT" module.

SIMWEB

1.2) Select the "EXAM DEFINITION" form.

1.3) Exam Definition form consists of Define Exam and Create Exam.

1.4) In Create Exam, click the "New Entry" button. Fill the Exam Code and Exam name and click the "Save" button, new Exam has been created.

1.5) In Define Exam, click the "New Entry" button. List of Session will appear, select the session, College name, Program name, Semester and Subject then according to list appears.

**39** | Page

| Software for Institutional Management | VERSION 2.1 |
|---------------------------------------|-------------|
| Software for institutional Management | VENSION 2.1 |

You can filter the list by Exam Code or by Exam Name and enter the requirements. Click the "Save" button.

|                                                                                   | Finance                                                                                                    | Admin                                                                            | Employee F                                                                                | ee <mark>Hostel I</mark> nv         | rentory Librar 1 Stude                                                                | nt Fransport Utilities                                                   |
|-----------------------------------------------------------------------------------|----------------------------------------------------------------------------------------------------|----------------------------------------------------------------------------------|-------------------------------------------------------------------------------------------|-------------------------------------|---------------------------------------------------------------------------------------|--------------------------------------------------------------------------|
| udent                                                                             |                                                                                                    |                                                                                  | Quick Links                                                                               |                                     | Transactional Populate Mast                                                           | er 📕 Others                                                              |
| News                                                                              | Content                                                                                                    |                                                                                  | Additional At<br>Attendance D<br>Attendance N<br>Attendance T                             | Daily Entry<br>Aonthly Entry        | Student Counselling<br>Student Promotion<br>Syllabus Entry<br>Time Table Substitution | Class Room Building<br>Company Entry<br>Program entry<br>Exam Definition |
| REATE EX                                                                          | AM FOR                                                                                                    | RM:                                                                              |                                                                                           |                                     |                                                                                       |                                                                          |
|                                                                                   |                                                                                                    |                                                                                  | 3                                                                                         | New Entry                           | Save Delet                                                                            | te                                                                       |
| Exam E                                                                            |                                                                                                    | e JE                                                                             |                                                                                           |                                     |                                                                                       |                                                                          |
| All Ind<br>Assig<br>Attend<br>Attend<br>Carry<br>Com<br>Com<br>Com<br>CRP-<br>Cum | dia Moh<br>Inment<br>Jance F<br>Jance (1<br>Jence(1<br>Over (0<br>Jative /<br>Jative /<br>TNP (0<br>Jative 1 | an T<br>(TAC<br>Practi<br>10) (A<br>0) (Al<br>CO)<br>Asse<br>Asse<br>RPT<br>Fest | est (AIM<br>i)<br>ical (ATF<br>AT)<br>i5)<br>ssment<br>ssment<br>NP)<br>(CTV)<br>Total (C | Test (CAT<br>Test <del>(2) (C</del> | F-1:                                                                                  |                                                                          |

# **DEFINE EXAM FORM:**

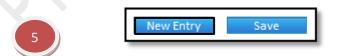

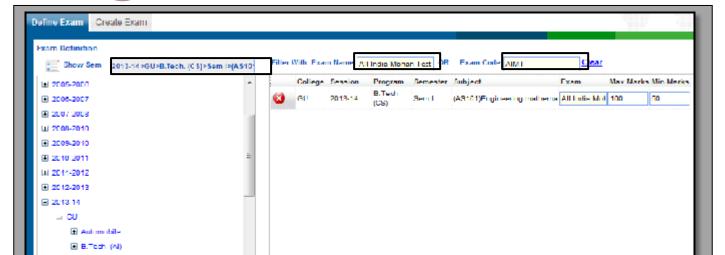

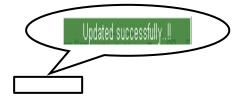

How to Delete Exam Definition?

1.1) Please follow above steps to search the desired data and Click on "Delete" button.

| New Entry Save Delete |  |
|-----------------------|--|
|                       |  |
|                       |  |
|                       |  |
|                       |  |

## 8.29) Group Combination:

<u>Purpose:</u> If there is a particular subject that is being taught in different streams and it has been mapped with different groups, we can merge the groups and create a new group. Such a merge helps in efficient management of resources.

Procedure:

How to enter course information?

1.1) Go to the "STUDENT" module.

# 1.2) Select the "GROUP COMBINATION" form.

1.3) Click the "New Entry" button at the bottom of the page. Which will give a blank form with Mandatory Fields with Red outlines.

1.4) Define the combined group and select the session, group name and L/T/P which has to

| Software for Institutional Management | VERSION 2.1 |
|---------------------------------------|-------------|
|---------------------------------------|-------------|

## be combined in the group

1.5) Click the "Save" button.

| dent                                                                                                    |                                                                                                    | Quick Li                                                                                                    | nks                                                                |       | Transactional | Populate Mas | ter Others |                   |
|----------------------------------------------------------------------------------------------------|----------------------------------------------------------------------------------------------------|----------------------------------------------------------------------------------------------------|--------------------------------------------------------------------|-------|---------------|--------------|------------|-------------------|
| News                                                                                                    |                                                                                                    |                                                                                                    | onal Attendan                                                      |       |               |              |            | Room Building     |
| News I                                                                                                    | Content                                                                                                    | Additi                                                                                                    | onal Attendar                                                      | nce   | Student Cou   | Inselling    | LIBSS      | Room Building     |
|                                                                                                    |                                                                                                    | Attend                                                                                                    | lance Daily En                                                     | itry  | Student Pro   | motion       | Comp       | any Entry         |
| 13 also                                                                                                    |                                                                                                    | Attend                                                                                                    | lance Monthly                                                      | Entry | Syllabus En   | try          | Progra     | am Entry          |
| 14090                                                                                                    |                                                                                                    | Attend                                                                                                    | ance Transfer                                                      |       | Time Table    | Substitution | Evam       | Definition        |
| Market 1                                                                                                    |                                                                                                    | Altenu                                                                                                    |                                                                    |       | Title Table   | Sustitution  |            | Demnition         |
| cription                                                                                                    |                                                                                                    | Change                                                                                                    | e Student Reco                                                     | ords  | Admission     |              | 2 Group    | p Combination     |
|                                                                                                    |                                                                                                    |                                                                                                    |                                                                    |       |               |              |            |                   |
|                                                                                                    |                                                                                                    |                                                                                                    |                                                                    |       | 3             | ew Entry     | Edit D     | elete             |
|                                                                                                    |                                                                                                    |                                                                                                    |                                                                    |       |               | tw Life y    | Luit D     | elete             |
|                                                                                                    |                                                                                                    |                                                                                                    |                                                                    |       |               |              |            |                   |
|                                                                                                    |                                                                                                    |                                                                                                    |                                                                    |       |               |              |            |                   |
| roup Combin                                                                                                    | ed Sear                                                                                                    | dh Search                                                                                                    | Result                                                             |       |               |              |            |                   |
| iroup Combin                                                                                                    |                                                                                                    | ch Search                                                                                                    | Resull                                                             |       |               |              |            |                   |
| Group Combined                                                                                                    | Group xyz                                                                                                    |                                                                                                    | Resull                                                             |       | Lil'in        |              |            |                   |
| Combined                                                                                                    | Group xyz                                                                                                    | Group                                                                                                    |                                                                    |       |               | U3C          | 4          |                   |
| Combined<br>S.No Sess<br>1 2001-                                                                                                    | Group <sub>Myz</sub><br>Sion<br>2002                                                                                                    | Group<br>Adm Withd                                                                                                    | le 1                                                               |       |               |              |            |                   |
| Combined<br>S.No Sess<br>1 2001-<br>2 2002-                                                                                                    | Group <sub>Xyz</sub><br>Sion<br>2002<br>2003                                                                                                    | Group<br>Adm Willia<br>BATCH-EC                                                                                                    | lu<br>-A2                                                          |       |               |              |            | 4                 |
| Combined<br>S.No Sess<br>1 2001-<br>2 2002-<br>3 2003-                                                                                                    | Group 20yz<br>sion<br>2002<br>2003<br>2004                                                                                                    | Group<br>Adm Withd                                                                                                    | lıı<br>-A7<br>1                                                    |       |               |              |            |                   |
| Combined<br>S.No Sess<br>1 2001-<br>2 2002-<br>3 2003-                                                                                                    | Group xyz<br>sion<br>2002<br>2003<br>2004<br>2004                                                                                                    | Croup<br>Adm Willed<br>BATCH-FC<br>BATCH-AL-                                                                                                    | lin<br>-A7<br>1                                                    |       |               |              |            |                   |
| Combined<br>S.No Sess<br>1 2001-<br>2 2002-<br>V 3 2003-<br>V 4 2003-                                                                                                    | Group xyz<br>sion<br>2002<br>2003<br>2004<br>2004<br>2004                                                                                                 | Croup<br>Adm Willed<br>BATCH-FC<br>BATCH-AL-<br>BATCH-AL-                                                                                                    | -A2<br>1<br>2<br>-1                                                |       |               |              |            |                   |
| Combined<br>Combined<br>5.No Sess<br>1 2001-<br>2 2002-<br>V 3 2003-<br>V 4 2003-<br>5 2003-                                                                                                    | Group xyz<br>tion<br>2002<br>2003<br>2004<br>2004<br>2004<br>2004                                                                                         | Croup<br>Adm Willed<br>BATCH-FC<br>BATCH-AL-<br>BATCH-AL-<br>BATCH-ME                                                                                                    | In<br>-A2<br>1<br>                                                 |       |               |              |            |                   |
| Combined<br>Combined<br>S.No Sess<br>1 2001-<br>2 2002-<br>V 3 2003-<br>V 4 2003-<br>5 2003-<br>0 2003-                                                                                                    | Group xyz<br>tion<br>2002<br>2003<br>2004<br>2004<br>2004<br>2004<br>2004<br>2005                                                                         | Croup<br>Adm Willed<br>BATCH-FC<br>BATCH-AL-<br>BATCH-AL-<br>BATCH-ME<br>MIC A-BAT                                                                                                | In<br>-A2<br>1<br>2<br>-1<br>СН-A2<br>-П2                          |       |               |              |            |                   |
| Combined<br>S.No Sess<br>1 2001-<br>2 2002-<br>V 3 2003-<br>V 4 2003-<br>5 2003-<br>6 2003-<br>7 2004-                                                                                                    | Group xyz<br>iion<br>2002<br>2003<br>2004<br>2004<br>2004<br>2004<br>2005<br>2008                                                                         | Croup<br>Adm Willed<br>BATCH-FC<br>BATCH-AL-<br>BATCH-AL-<br>BATCH-ME<br>MIC A-BAT<br>DATCH-FC                                                                                    | In<br>-A2<br>1<br>2<br>-1<br>СН-A2<br>-П2                          |       |               |              |            |                   |
| Combined<br>Combined<br>S.No Sess<br>1 2001-<br>2 2002-<br>V 3 2003-<br>V 4 2003-<br>5 2003-<br>0 2003-<br>7 2004-<br>V 0 2005-                                                                              | Group xyz<br>iion<br>2002<br>2003<br>2004<br>2004<br>2004<br>2004<br>2004<br>2005<br>2008                                                                 | Croup<br>Adm Willed<br>BATCH-FC<br>BATCH-AL-<br>BATCH-AL-<br>BATCH-ME<br>MIC A-BAT<br>DATCH-FC<br>DATCH-FC                                                                        | In<br>-A2<br>1<br>2<br>-1<br>CH-A2<br>-D2<br>-A1                   |       |               |              |            |                   |
| Combined<br>Combined<br>S.No Sess<br>1 2001-<br>2 2002-<br>V 3 2003-<br>V 4 2003-<br>5 2003-<br>6 2003-<br>7 2004-<br>V 6 2005-<br>9 2005-                                                                   | Group xyz<br>iion<br>2002<br>2003<br>2004<br>2004<br>2004<br>2004<br>2004<br>2005<br>2008<br>2008<br>2007                                                 | Croup<br>Adm Willed<br>BATCH-FC<br>BATCH-AL-<br>BATCH-AL-<br>BATCH-ME<br>MICIA-BAT<br>DATCH-FC<br>MCA-A2                                                                          | In<br>-A2<br>1<br>2<br>-1<br>-1<br>-1<br>-1<br>-1<br>-2<br>        |       |               |              |            |                   |
| Combined<br>Combined<br>S.No Sess<br>1 2001-<br>2 2002-<br>V 3 2003-<br>V 4 2003-<br>5 2003-<br>6 2003-<br>7 2004-<br>V 6 2005-<br>9 2005-<br>10 2008-                                                       | Group xyz<br>iion<br>2002<br>2003<br>2004<br>2004<br>2004<br>2004<br>2004<br>2005<br>2008<br>2008<br>2007<br>2007                                         | Croup<br>Adm. Willed<br>BATCH-FC<br>BATCH-AL-<br>BATCH-AL-<br>BATCH-ME<br>M.C.A-BAT<br>DATCH-FC<br>MCA-A2<br>DATCH-AL-2                                                           | In<br>-A2<br>1<br>2<br>-1<br>-CH-A2<br>-D2<br>-A1<br>2<br>-D1      |       |               |              |            |                   |
| Combined<br>Combined<br>S.No Sess<br>1 2001-<br>2 2002-<br>V 3 2003-<br>V 4 2003-<br>5 2003-<br>6 2003-<br>7 2004-<br>V 6 2005-<br>10 2006-<br>11 2006-                                                      | Group xyz<br>iion<br>2002<br>2003<br>2004<br>2004<br>2004<br>2004<br>2005<br>2008<br>2008<br>2007<br>2007<br>2007<br>2007                                 | Croup<br>Adm. Willed<br>BATCH-FC<br>BATCH-AL-<br>BATCH-AL-<br>BATCH-ME<br>M.C.A-BAT<br>DATCH-FC<br>MCA-A2<br>DATCH-AL-<br>DATCH-FC                                                | In<br>-A2<br>1<br>2<br>-1<br>CH-A2<br>-D2<br>-A1<br>2<br>-D1<br>dn |       |               |              | Grouping   | g detail has been |
| Combined<br>Combined<br>S.No Sess<br>1 2001-<br>2 2002-<br>3 2003-<br>4 2003-<br>5 2003-<br>6 2003-<br>7 2004-<br>7 2004-<br>7 2004-<br>10 2006-<br>11 2006-<br>12 2000-                                     | Group xyz<br>iion<br>2002<br>2003<br>2004<br>2004<br>2004<br>2004<br>2004<br>2005<br>2006<br>2007<br>2007<br>2007<br>2007<br>2010<br>2010                 | Croup<br>Adm. Willed<br>BATCH-FC<br>BATCH-AL-<br>BATCH-AL-<br>BATCH-ME<br>M.C.A-BAT<br>DATCH-FC<br>MCA-A2<br>DATCH-FC<br>DATCH-FC<br>Adm. Witho                                   | In<br>-A2<br>1<br>2<br>                                            |       |               |              | Grouping   |                   |
| Combined<br>Combined<br>S.No Sess<br>1 2001-<br>2 2002-<br>3 2003-<br>4 2003-<br>5 2003-<br>6 2003-<br>7 2004-<br>7 2004-<br>7 2004-<br>10 2006-<br>11 2006-<br>12 2006-<br>13 2006-                         | Group xyz<br>sion<br>2002<br>2003<br>2004<br>2004<br>2004<br>2004<br>2004<br>2005<br>2006<br>2007<br>2007<br>2007<br>2007<br>2010<br>2010<br>2010         | Croup<br>Adm. Willed<br>BATCH-FC<br>BATCH-AL-<br>BATCH-AL-<br>BATCH-ME<br>M.C.A-BAT<br>DATCH-FC<br>MCA-A2<br>DATCH-FC<br>MCA-A2<br>DATCH-FC<br>Adm. Witho<br>DATCH-CO             | In<br>-A2<br>1<br>2<br>                                            |       |               |              | Grouping   | g detail has been |
| Combined<br>Combined<br>S.No Sess<br>1 2001-<br>2 2002-<br>3 2003-<br>4 2003-<br>5 2003-<br>6 2003-<br>7 2004-<br>7 2004-<br>7 2004-<br>10 2006-<br>11 2006-<br>12 2006-<br>13 2006-<br>14 2006-<br>14 2006- | Group xyz<br>sion<br>2002<br>2003<br>2004<br>2004<br>2004<br>2004<br>2004<br>2005<br>2006<br>2007<br>2007<br>2007<br>2007<br>2010<br>2010<br>2010<br>2010 | Croup<br>Adm. Willed<br>BATCH-FC<br>BATCH-AL-<br>BATCH-AL-<br>BATCH-ME<br>M.C.A-BAT<br>DATCH-FC<br>MCA-A2<br>DATCH-FC<br>MCA-A2<br>DATCH-FC<br>Adm. Witho<br>DATCH-CO<br>DATCH-CO | In<br>-A2<br>1<br>2<br>-T<br>-D<br>-A1<br>-D1<br>-D1<br>-D2<br>-A2 |       |               |              | Grouping   | g detail has been |

How to edit or makes changes in the group combination of the students?

1.1) Follow above procedure up to step (1.4).

1.2) Now you can make the changes in the session, group name and L/T/P which has to be combined in the group

1.3) Click the "Save" button, which will save the changes made on that particular Information changed by you.

| LTP in                | luse |          |
|-----------------------|------|----------|
|                       |      |          |
| Session Group         | L T  | P        |
| 2003-2004 BATCH-AI-1  |      | <b>V</b> |
| 2003-2004 BATCH-AI-2  |      |          |
| 2005-2006 BATCH-EC-A1 |      | <b>V</b> |

| Software for Institutional Management VERSION 2.1 |
|---------------------------------------------------|
|---------------------------------------------------|

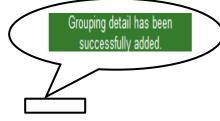

How to Delete Group Combination?

1.1) Please follow above steps to search the desired data and Click on "Delete" button.

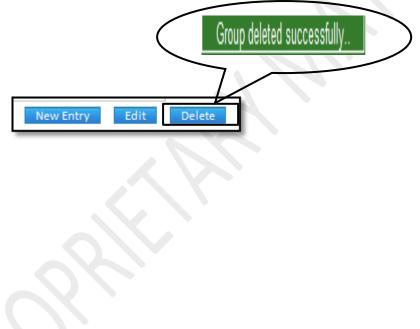

8.30) List Of Holidays:

Purpose: This form is used to predefine list of holidays at the beginning of every session which helps in better resource management.

Procedure:

How to define list of holidays?

1.1) Go to the "STUDENT" module.

1.2) Select the "LIST OF HOLIDAYS" form.

1.3) Click the "New Entry" button at the bottom of the page. Which will give a blank form with Mandatory Fields with Red outlines.

1.4) Enter the Holiday name with start date and end date. Select on which the holiday has to be applied. List appears on which the holiday is to be applied.

1.5) Click the "Save" button.

SIMWEB

STUDENT MODULE

LIST OF HOLIDAYS

| Software for Institutional Management | VERSION 2.1 |
|---------------------------------------|-------------|
|---------------------------------------|-------------|

|                                                                                                    | News                                                                                  |                                                                                                    |      | Quick Links             |                                                                                                    |                                                                                  | T                                                                                                    | ransactional <b>P</b>                                                                                               | opulate 📕     | Vaster     | Others                                                              |                                                                                                    |
|----------------------------------------------------------------------------------------------------|---------------------------------------------------------------------------------------|----------------------------------------------------------------------------------------------------|------|-------------------------|----------------------------------------------------------------------------------------------------|----------------------------------------------------------------------------------|----------------------------------------------------------------------------------------------------|----------------------------------------------------------------------------------------------------|---------------|------------|---------------------------------------------------------------------|----------------------------------------------------------------------------------------------------|
|                                                                                                    | News 0                                                                                |                                                                                                    |      | Additiona               | al Attendan                                                                                                    | ice                                                                              |                                                                                                    | Student Counse                                                                                                    | lling         |            | Clas                                                                | s Room Build                                                                                                    |
|                                                                                                    | Newsu                                                                                 | ontent                                                                                                 |      | Attendan                | ce Daily Ent                                                                                                    | itry                                                                             |                                                                                                    | Student Promoti                                                                                                    | ion           |            | Com                                                                 | pany Entry                                                                                                    |
| Con h                                                                                                    |                                                                                       |                                                                                                    |      | Attendan                | ce Monthly                                                                                                    | Entry                                                                            |                                                                                                    | Syllabus Entry                                                                                                    |               |            | Prog                                                                | iram Entry                                                                                                    |
|                                                                                                    |                                                                                       |                                                                                                    |      | Attendan                | ce Transfer                                                                                                    | r                                                                                |                                                                                                    | Time Table Sub                                                                                                    | stitution     |            | Exar                                                                | n Definition                                                                                                    |
| Mar.                                                                                                    |                                                                                       |                                                                                                    |      | Change St               | tudent Reco                                                                                                    | orde                                                                             |                                                                                                    | Admission                                                                                                    |               |            | Gro                                                                 | up Combinatio                                                                                                    |
| escription                                                                                               |                                                                                       |                                                                                                    |      |                         |                                                                                                    |                                                                                  |                                                                                                    |                                                                                                    |               |            |                                                                     |                                                                                                    |
| tudent Description                                                                                       | 1                                                                                     |                                                                                                    |      | Elective S              | ubject Map                                                                                                    | oping                                                                            |                                                                                                    | Enquiry                                                                                                    |               | 2          | List                                                                | of Holidays                                                                                                    |
|                                                                                                    | y Narria                                                                              | Search<br>rakhsha ban<br>20/08/2013                                                                    | dhan | n Result<br>d Date 20/0 | 8/2013                                                                                                    | Apply                                                                            |                                                                                                    |                                                                                                    | ]             |            | ling Hol<br>3 No                                                    | Holiday N                                                                                                    |
| Holiday                                                                                                  | y Name<br>art Date<br>Applied                                                         | rakhaha bari<br>20/08/2013                                                                             | dhan |                         | 8/2013<br>Seasion                                                                                                   | Apply                                                                            |                                                                                                    |                                                                                                    | ]             |            | 8 No<br>1<br>2                                                      | Holiday N<br>rakaba bar<br>cjfohgvh                                                                                                    |
| Holday<br>Uta<br>Partial                                                                                 | y Name<br>art Date<br>Applied                                                         | rakhsha barn<br>20/08/2013<br>On                                                                       | dhan |                         |                                                                                                    |                                                                                  | Cours                                                                                                    |                                                                                                    | ]             |            | 8 No<br>1<br>2<br>3                                                 | Holiday N<br>raksha bar<br>cifohgvh<br>abodefgh                                                                                                    |
| Holday<br>Uta<br>Partial                                                                                 | y Name<br>art Date<br>Applied                                                         | rakhsha barr<br>20/08/2013<br>On<br>College<br>GU<br>GU                                                | dhan |                         | Seasion<br>2001-200<br>2008-201                                                                                     | 02                                                                               | B.Tec                                                                                                    | ti. (AI)<br>ti. (CS)                                                                                                | ]             |            | 8 No<br>1<br>2                                                      | Holiday N<br>rakaba bar<br>cjfohgyh                                                                                                    |
| Holday<br>Uta<br>Partial                                                                                 | y Name<br>art Date<br>Applied<br>1<br>2<br>3                                          | rakhsha barn<br>20/08/2013<br>On<br>College<br>GU<br>GU<br>GU                                          | dhan |                         | 2001-200<br>2008-201<br>2008-201                                                                                    | 02<br>10<br>10                                                                   | B.Tec<br>B.Tec                                                                                           | h. (Al)<br>h. (CS)<br>h. (ME)                                                                                       |               |            | 9 No<br>1<br>2<br>3<br>4                                            | Holiday N<br>rakaba bar<br>cifohgyh<br>abcdefyh<br>Muhonom                                                                                                    |
| Holday<br>Uta<br>Partial                                                                                 | v Name<br>art Date<br>Applied<br>1<br>2<br>3<br>4                                     | nakhala barn<br>20/08/2013<br>On<br>College<br>GU<br>GU<br>GU<br>GU                                    | dhan |                         | 2001-200<br>2008-201<br>2008-201<br>2008-201                                                                        | 02<br>10<br>10                                                                   | B.Tec<br>B.Tec<br>B.Tec<br>B.Tec                                                                         | h. (Al)<br>h. (CS)<br>h. (ME)<br>h. (CS)                                                                            |               |            | 3 No<br>1<br>2<br>3<br>4<br>5<br>6<br>7                             | Holiday N<br>raksha bar<br>cifongvh<br>abodefgh<br>Muhorom<br>Odd Satu<br>Odd Satu<br>IJ                                                                                         |
| Holday<br>Uta<br>Partial                                                                                 | v Name<br>art Date<br>Applied<br>1<br>2<br>3<br>4<br>5                                | nakhala ban<br>20/08/2013<br>On<br>College<br>GU<br>GU<br>GU<br>GU<br>GU                               | dhan |                         | Senation<br>2001-200<br>2008-201<br>2008-201<br>2008-201<br>2009-201                                                | 02<br>10<br>10<br>10<br>10                                                       | B.Tec<br>B.Tec<br>B.Tec<br>B.Tec<br>B.Tec<br>U.Tec                                                       | H. (AI)<br>H. (CS)<br>h. (ME)<br>h. (CS)<br>h. (CS)                                                                 |               |            | S No<br>1<br>2<br>3<br>4<br>5<br>6<br>7<br>8                        | Hotiday N<br>raksha bai<br>cifohgyh<br>abcdefgh<br>Muhonom<br>Odd Satu<br>Odd Satu<br>Id<br>Janom As                                                                             |
| Holday<br>Uta<br>Partial                                                                                 | y Name<br>art Date<br>Applied<br>1<br>2<br>3<br>4<br>5<br>5                           | nakhala barn<br>20/08/2013<br>On<br>College<br>GU<br>GU<br>GU<br>GU                                    | dhan |                         | 2001-200<br>2008-201<br>2008-201<br>2008-201                                                                        | 02<br>10<br>10<br>10<br>10<br>10                                                 | B.Tec<br>B.Tec<br>B.Tec<br>B.Tec<br>U.Tec<br>U.Tec                                                       | h. (Al)<br>h. (CS)<br>h. (ME)<br>h. (CS)<br>h. (II)<br>⊱ (III)                                                      |               |            | 3 No<br>1<br>2<br>3<br>4<br>5<br>6<br>7                             | Holiday N<br>raksha bar<br>cifongvh<br>abodefgh<br>Muhorrom<br>Odd Satu<br>Odd Satu<br>IJ                                                                                        |
| Holday<br>Uta<br>Partial                                                                                 | y Name<br>art Date<br>Applied<br>1<br>2<br>3<br>4<br>5<br>5                           | oxhoha ban<br>20/08/2013<br>On<br>College<br>GU<br>GU<br>GU<br>GU<br>GU<br>CU                          | dhan |                         | Seasion<br>2001-200<br>2008-201<br>2008-201<br>2009-201<br>2009-201<br>2009-201                                     | 02<br>10<br>10<br>10<br>10<br>10<br>10<br>10                                     | B.Tec<br>B.Tec<br>B.Tec<br>B.Tec<br>B.Tec<br>B.Tec<br>B.Tec<br>B.Tec<br>B.Tec                            | H. (AI)<br>H. (CS)<br>h. (ME)<br>h. (CS)<br>h. (CS)                                                                 |               |            | 9 No<br>1<br>2<br>3<br>1<br>5<br>6<br>7<br>8<br>9                   | Holiday N<br>raksha bar<br>cifohgvh<br>abcdefgh<br>Muhonom<br>Odd Satu<br>Odd Satu<br>N<br>Jonom //s<br>Independ                                                                 |
| Holday<br>Uta<br>Partial                                                                                 | y Name<br>art Date<br>1<br>2<br>3<br>4<br>5<br>8<br>7<br>8                            | akhisha ban<br>20/08/2013<br>On<br>College<br>GU<br>GU<br>GU<br>GU<br>GU<br>GU<br>GU<br>GU             | dhan |                         | Senation<br>2001-200<br>2008-201<br>2008-201<br>2009-201<br>2009-201<br>2009-201<br>2009-201                        | 02<br>10<br>10<br>10<br>10<br>10<br>10<br>10<br>10<br>10                         | B.Tec<br>B.Tec<br>B.Tec<br>B.Tec<br>B.Tec<br>B.Tec<br>B.Tec<br>B.Tec<br>B.Tec                            | 4. (A)<br>4. (C3)<br>4. (C5)<br>4. (C5)<br>5. (11)<br>5. (11)<br>5. (MF)<br>4. (E9)                                 |               |            | S No<br>1<br>2<br>3<br>1<br>5<br>6<br>7<br>8<br>9<br>10<br>11<br>12 | Holistay N<br>rakaha bar<br>cifohgyh<br>abcdefgh<br>Muhonom<br>Odd Satu<br>Id<br>Jonom //s<br>Independ<br>Italsha Us<br>Budh Pun<br>Odd Satu                                     |
| Partial /                                                                                                | y Name<br>art Date<br>Applied<br>1<br>2<br>3<br>4<br>5<br>8<br>7<br>8<br>9            | akhisha ban<br>20/08/2013<br>On<br>College<br>GU<br>GU<br>GU<br>GU<br>GU<br>GU<br>GU<br>GU<br>GU       | dhan |                         | Seasion<br>2001-200<br>2008-201<br>2008-201<br>2009-201<br>2009-201<br>2009-201<br>2009-201                         | 02<br>10<br>10<br>10<br>10<br>10<br>10<br>10<br>10<br>10<br>11                   | Cours<br>B.Tec<br>B.Tec<br>B.Tec<br>U.Tec<br>U.Tec<br>B.Tec<br>B.Tec<br>B.Tec<br>B.Tec                   | 4. (A)<br>4. (C3)<br>4. (C5)<br>4. (C5)<br>5. (11)<br>5. (11)<br>5. (MF)<br>4. (E9)                                 | liday has bee | en created | 9 No<br>1<br>2<br>3<br>1<br>5<br>6<br>7<br>8<br>9                   | Holiatay N<br>rakaha bas<br>cifohgyh<br>abcdefgh<br>Muhorian<br>Odd Satu<br>N<br>Jonom / S<br>Independ<br>Rakaha Ua<br>Budh Pun<br>Odd Satu<br>Odd Satu                          |
| For day<br>Star<br>Partial<br>Co<br>Co<br>Co<br>Co<br>Co<br>Co<br>Co<br>Co<br>Co<br>Co<br>Co<br>Co<br>Co | y Name<br>art Date<br>Applied<br>1<br>2<br>3<br>4<br>5<br>8<br>7<br>5<br>8<br>9<br>10 | akhisha ban<br>20/08/2013<br>On<br>College<br>GU<br>GU<br>GU<br>GU<br>GU<br>GU<br>GU<br>GU<br>GU       | dhan |                         | Seasion<br>2001-200<br>2008-201<br>2008-201<br>2009-201<br>2009-201<br>2009-201<br>2009-201<br>2009-201             | 02<br>10<br>10<br>10<br>10<br>10<br>10<br>10<br>10<br>10<br>11<br>11<br>11       | Cours<br>B.Tec<br>B.Tec<br>B.Tec<br>U.Tec<br>U.Tec<br>B.Tec<br>B.Tec<br>B.Tec<br>B.Tec                   | H. (AI)<br>H. (CS)<br>H. (ME)<br>H. (CS)<br>H. (CS)<br>H. (CS)<br>H. (HI)<br>H. (MF)<br>H. (EC)<br>H((T))<br>H. (T) |               | en created | S No<br>1<br>2<br>3<br>1<br>5<br>6<br>7<br>8<br>9<br>10<br>11<br>12 | Holiatay N<br>rakaha bar<br>cifohgyh<br>abcolefgh<br>Muhomom<br>Odd Satu<br>N<br>Jonom As<br>Independ<br>Independ<br>Itakaha Da<br>Bodh Pom<br>Odd Satu<br>Odd Satu<br>Cood Lind |
| Holiday<br>Sta<br>Partial                                                                                | y Name<br>art Date<br>1<br>2<br>3<br>4<br>5<br>8<br>7<br>8<br>9<br>10<br>11           | akhisha ban<br>20/08/2013<br>On<br>College<br>GU<br>GU<br>GU<br>GU<br>GU<br>GU<br>GU<br>GU<br>GU<br>GU | dhan | d Date 20/0             | Seasion<br>2001-200<br>2008-201<br>2008-201<br>2009-201<br>2009-201<br>2009-201<br>2009-201<br>2010-201<br>2010-201 | 02<br>10<br>10<br>10<br>10<br>10<br>10<br>10<br>10<br>10<br>11<br>10<br>11<br>11 | Cours<br>B.Tec<br>B.Tec<br>B.Tec<br>U.Tec<br>U.Tec<br>R.Tec<br>B.Tec<br>B.Tec<br>B.Tec<br>B.Tec<br>B.Tec | H. (AI)<br>H. (CS)<br>H. (ME)<br>H. (CS)<br>H. (CS)<br>H. (CS)<br>H. (HI)<br>H. (MF)<br>H. (EC)<br>H((T))<br>H. (T) | liday has bee | en created | S No<br>1<br>2<br>3<br>1<br>5<br>6<br>7<br>8<br>9<br>10<br>11<br>12 | Holiatay N<br>rakaha bas<br>cifohgyh<br>abcdefgh<br>Muhorrom<br>Odd Satu<br>N<br>Jonom / S<br>Independ<br>Rakaha Ua<br>Budh Pun<br>Odd Satu<br>Odd Satu                          |

How to edit or makes changes in the list of holidays?

Ι.

1.1) Follow above procedure up to step (1.4).

1.2) Now you can make the changes in the required fields like Holiday name, start date, end date and apply on.

1.3) Click the "Save" button, which will save the changes made on that particular Information changed by you.

Г

|           |          |              | New Entry     | Edit      | Delete  | Print       |   |   |           |           |
|-----------|----------|--------------|---------------|-----------|---------|-------------|---|---|-----------|-----------|
|           |          |              |               |           |         |             |   |   |           |           |
| Student   | Holiday  | Search       | Search Result |           |         |             |   |   |           |           |
| Holida    | y Name   | rakhsha band | han           |           |         |             |   | E | xleting H | olidays   |
| 51        | ert Date | 20/08/2013   | End Date 20/  | 08/2013   | Apply O | All         | - |   | S.No.     | Holiday   |
| Portiol   | Applic   | d On         |               |           |         |             |   |   | 2 1       | raksha ba |
|           |          | College      |               | Session   |         | Course      |   |   | 2         | djfchgvh  |
| <b>63</b> |          | GU           |               | 2001-2002 |         | B Tech (Al) |   |   | а з       | abodefgi  |
|           | 1        |              |               |           |         |             |   | - | 4         | Muharra   |
| C)        | 2        | au           |               | 2008-2010 |         | B Tech (CS) |   | = |           | Odd Sat   |
|           | -        |              |               | H         | H       |             |   |   |           |           |

| Software for Institutional Management | VERSION 2.1 |
|---------------------------------------|-------------|
|---------------------------------------|-------------|

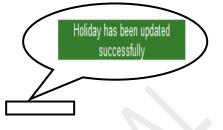

How to Delete a Holiday?

1.1) Please follow above steps to search the desired data and Click on "Delete" button.

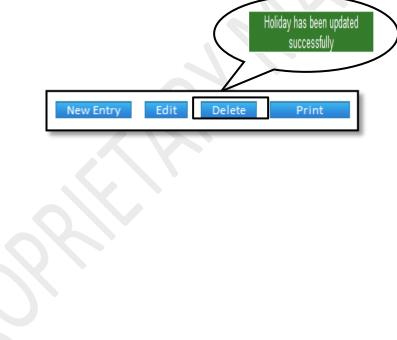

## 8.31) Session Definition:

**Purpose:** At the beginning of every session there are details like Session, Program Definition, Test Details or Admission Criteria and various other factors that have to be predefined. On this form there are multiple forms for such entries.

## **Procedure:**

1.1) Go to the "STUDENT" module.

## 1.2) Select the "SESSION DEFINITION" form.

1.3) The Session Definition form consist of four forms- Session, Program Definition, Test Details/ Admin Criteria and Seat Transfer.

1.4) In Session form, click the "New Entry" button. Select the Session, Program, College, Affiliated By, etc as per the requirements and select the documents which are required to be submitted at the time of Admission. Click the "Save" button.

**45 |** Page

1.5) In Program Definition form, click the "New Entry" button. Select Session, Program and Semester and click the "Show" button. List will appear, select the Type, Name and code and click the "Save" button.

1.6) Test Detail and Admin Criteria are divided into two parts. In Test Detail, click the "New Entry" button. Select the Session and Program and click on "Show" button, list will appear you can select the options from it. Click the "Save" button. Whereas, in Adm Criteria, click the "New Entry" button. Select the Quota, Sub- Quota Admission Through and fill the Criteria. Click the "Save" button.

1.7) In Seat Transfer form, click the "New Entry" button. Select the Category To and fill the Transferred Seats. Click the "Save" button. By clicking the "Show" button, you can see the students whose seats have been transferred.

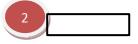

#### **SESSION FORM:**

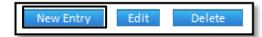

| Session 2013-14                   | Program       | B Tech (CS) | Durati  | on(Month) 48     |            | Documents To Be Submitted                                                                       |   | Seme   | ester Runni               | ng Status                              |                                     |
|-----------------------------------|---------------|-------------|---------|------------------|------------|-------------------------------------------------------------------------------------------------|---|--------|---------------------------|----------------------------------------|-------------------------------------|
| College GU                        | Affiliated By | WAHAMAYA "  | TECHNIC | AL UNIVERSIT     | Y          | 10th Class Certificate (Photostat)                                                              | A | S.No   | Semester                  | Start Date                             | End Date                            |
| Total Seats 120                   | Seats Left    | 120         | No      | of Working 00    |            | 12th Certificate (Original)                                                                     | = | 1      | Semil                     | 01/07/2013                             | 31/12/201                           |
| Circl Data                        | Cod Date      |             | Cum     | ent Session 🦦    |            | 2th Class Mark-Sheet(Photostat)                                                                 |   | 2      | Semil                     | 01/01/2014                             | 30/08/201                           |
| aton: 0ato 101/07/2013            | End Long      | 50/06/2017  |         |                  |            | W I: FOLLOWORD MICHAOLOGIA HOROPOLI                                                             |   |        |                           |                                        | _                                   |
| Stort Date 01/07/2013             | End Date      | 30/06/2017  |         | ×                |            | 12th Provisional Certificate                                                                    |   | 3      | Sem III                   | 01/07/2014                             | 31/12/201                           |
| Category Details                  |               | 30/00/2017  |         | X                |            |                                                                                                 |   | 3<br>4 | Sem III<br>Sem IV         | 01/07/2014<br>01/01/2015               | 31/12/201                           |
|                                   | Persentage    |             | Left    | Transfored       | Qualifying | The Provisional Certificate                                                                     |   |        |                           |                                        |                                     |
| Category Details                  |               |             |         | ^                |            | 2th Provisional Certificate                                                                     |   | 4      | Sem IV                    | 01/01/2015                             | 30/08/201                           |
| Category Netails<br>Category Name | Percentage    |             | Left    | Transfored       |            | 2th Provisional Certificate                                                                     | 9 | 4      | Sem IV<br>Sem V           | 01/01/2015<br>01/07/2015               | 30.08/201<br>31/12/201              |
| Category Details                  | Persentage    | Value<br>12 | Left    | Transferred<br>0 |            | 20 Provisional Certificate     Attidavit of the Gap Period(If any)     Attidavit On Stamp Paper | 9 | 4      | Sem IV<br>Sem V<br>Som VI | 01/01/2015<br>01/07/2015<br>01/01/2018 | 30.08/201<br>31/12/201<br>30.08/201 |

|             | 101                                         | - Institu                                                                                       | tional Management                                                                                 |                                                                |                                                                                                    | VE                                                                                                    | RSION 2.1                                 |
|-------------|---------------------------------------------|-------------------------------------------------------------------------------------------------|---------------------------------------------------------------------------------------------------|----------------------------------------------------------------|----------------------------------------------------------------------------------------------------|----------------------------------------------------------------------------------------------------|-------------------------------------------|
|             |                                             |                                                                                                 |                                                                                                   | Saved Succ                                                     | cessFully!!                                                                                                    |                                                                                                    |                                           |
| <u>0G</u> ] | <u>RA</u>                                   | <u>M DI</u>                                                                                     | EFINITION:                                                                                        | New Ent                                                        | try Save                                                                                                    | Delete                                                                                                    |                                           |
| Casair      |                                             | Dragram Da                                                                                      |                                                                                                   | CastTransfer Ca                                                | arch Coords Docult                                                                                                    |                                                                                                    |                                           |
| Sessio      | n                                           | Program De                                                                                      | finition Test Details/Adm Criteria                                                                | Seat Fransfer Se                                               | earch Search Result                                                                                                    |                                                                                                    |                                           |
| Progr       | ram De                                      | efinition                                                                                       |                                                                                                   |                                                                |                                                                                                    |                                                                                                    |                                           |
| Casei       | ion 20                                      | 113-14                                                                                          | Program B.Tech. (CS) Ser                                                                          | <sup>n</sup> Sen I                                             | Show                                                                                                    |                                                                                                    |                                           |
|             |                                             |                                                                                                 | - an ear (ee)                                                                                     |                                                                | OTOW                                                                                                    |                                                                                                    |                                           |
| <u> </u>    | _                                           | Session                                                                                         | Program                                                                                           | Semesler                                                       | Туре                                                                                                    | Name                                                                                                    | Sub Code                                  |
|             | _                                           |                                                                                                 |                                                                                                   |                                                                |                                                                                                    | Name Culturer Activity                                                                                                    | Sub Code                                  |
|             | S.No.<br>1                                  | Session                                                                                         | Program                                                                                           | Semesler                                                       | Туре                                                                                                    |                                                                                                    | Sub Code                                  |
| 8           | <b>5.N</b> o.<br>1<br>2                     | Session<br>2013-14                                                                              | Program<br>B.Tech (CS)                                                                            | Semesler<br>Sem I                                              | Type<br>Activity(Elective)                                                                                                    | Culturer Activity                                                                                                    |                                           |
| 8           | <b>5.N</b> o.<br>1<br>2                     | Session<br>2013-14<br>2013-14<br>2013-14                                                        | Program<br>B.Tech (CS)<br>B.Tech (CS)                                                             | Semesler<br>Sem I<br>Sem I                                     | Type<br>Activity(Elective)<br>Subject(Compulsory)                                                                                             | Outburer Activity     (AS101)Engineering mathematics-I                                                                                                    | AS101                                     |
| 8           | <b>S.No</b><br>1<br>2<br>3                  | Session<br>2013-14<br>2013-14<br>2013-14<br>2013-14                                             | Program<br>B.Tech (CS)<br>B.Tech (CS)<br>B.Tech (CS)                                              | Semesler<br>Sem I<br>Sem I<br>Sem I                            | Type<br>Activity(Elective)<br>Subject(Compulsory)<br>Subject(Compulsory)                                                                      | Culturer Activity  (AS101)Engineering mathematics-I  (AS102)Engineering Physics-I                                                                                                    | AS101<br>AS102                            |
|             | <b>5.N</b> o.<br>1<br>2<br>3<br>4           | Session<br>2013-14<br>2013-14<br>2013-14<br>2013-14<br>2013-14<br>2013-14                       | Program<br>B.Tech (CS)<br>B.Tech (CS)<br>B.Tech (CS)<br>B.Tech (CS)                               | Semesler<br>Sem I<br>Sem I<br>Sem I<br>Sem I                   | Type<br>Activity[Elective)<br>Subject(Compulsory)<br>Subject(Compulsory)<br>Subject(Compulsory)                                               | Culturer Activity  (AS101)Engineering mathematics-4  (AS102)Engineering Physics-4  (AS103)Engineering Chemistry                                                                                                | AS101<br>AS102<br>AS103                   |
|             | <b>5.No</b><br>1<br>2<br>3<br>4<br>5        | Session<br>2013-14<br>2013-14<br>2013-14<br>2013-14<br>2013-14                                  | Program<br>B.Tech (CS)<br>B.Tech (CS)<br>B.Tech (CS)<br>B.Tech (CS)<br>B.Tech (CS)                | Semesler<br>Sem I<br>Sem I<br>Sem I<br>Sem I<br>Sem I          | Type<br>Activity(Elective)<br>Subject(Compulsory)<br>Subject(Compulsory)<br>Subject(Compulsory)<br>Subject(Compulsory)                        | Culturer Activity  (AS101)Engineering mathematics-I  (AS102)Engineering Physics-I  (AS103)Engineering Chemistry  (AS104)Introduction to Bio Sciences  (AS106)Professional Communication                        | AS101<br>AS102<br>AS103<br>AS104          |
|             | <b>S.N</b> o.<br>1<br>2<br>3<br>4<br>5<br>8 | Session<br>2013-14<br>2013-14<br>2013-14<br>2013-14<br>2013-14<br>2013-14<br>2013-14<br>2013-14 | Program<br>B.Tech (CS)<br>B.Tech (CS)<br>B.Tech (CS)<br>B.Tech (CS)<br>B.Tech (CS)<br>B.Tech (CS) | Semesler<br>Sem I<br>Sem I<br>Sem I<br>Sem I<br>Sem I          | Type<br>Activity[Elective)<br>Subject(Compulsory)<br>Subject(Compulsory)<br>Subject(Compulsory)<br>Subject(Compulsory)                        | Culturer Activity  (AS101)Engineering mathematics-I  (AS102)Engineering Physics-I  (AS103)Engineering Chemistry  (AS104)Introduction to Bio Sciences  (AS106)Professional Communication                        | AS101<br>AS102<br>AS103<br>AS104<br>AS105 |
|             | 5.No.<br>1<br>2<br>3<br>4<br>5<br>8<br>7    | Session<br>2013-14<br>2013-14<br>2013-14<br>2013-14<br>2013-14<br>2013-14<br>2013-14<br>2013-14 | Program<br>B.Tech (CS)<br>B.Tech (CS)<br>B.Tech (CS)<br>B.Tech (CS)<br>B.Tech (CS)<br>B.Tech (CS) | Semesler<br>Sem I<br>Sem I<br>Sem I<br>Sem I<br>Sem I          | Type<br>Activity[Elective)<br>Subject[Compulsory]<br>Subject[Compulsory]<br>Subject[Compulsory]<br>Subject[Compulsory]<br>Subject[Compulsory] | Culturer Activity  (AS101)Engineering mathematics-I  (AS102)Engineering Physics-I  (AS103)Engineering Chemistry  (AS104)Introduction to Ello Sciences  (AS106)Professional Communication  Saved SuccessFully!! | AS101<br>AS102<br>AS103<br>AS104<br>AS105 |
|             | 5.No.<br>1<br>2<br>3<br>4<br>5<br>8<br>7    | Session<br>2013-14<br>2013-14<br>2013-14<br>2013-14<br>2013-14<br>2013-14<br>2013-14<br>2013-14 | Program<br>B.Tech (CS)<br>B.Tech (CS)<br>B.Tech (CS)<br>B.Tech (CS)<br>B.Tech (CS)<br>B.Tech (CS) | Semesler<br>Sem I<br>Sem I<br>Sem I<br>Sem I<br>Sem I<br>Sem I | Type<br>Activity[Elective)<br>Subject(Compulsory)<br>Subject(Compulsory)<br>Subject(Compulsory)<br>Subject(Compulsory)<br>Subject(Compulsory) | Culturer Activity  (AS101)Engineering mathematics-I  (AS102)Engineering Physics-I  (AS103)Engineering Chemistry  (AS104)Introduction to Ello Sciences  (AS106)Professional Communication  Saved SuccessFully!! | AS101<br>AS102<br>AS103<br>AS104<br>AS105 |

## TEST DETAILS/ ADM CRITERIA FORM:

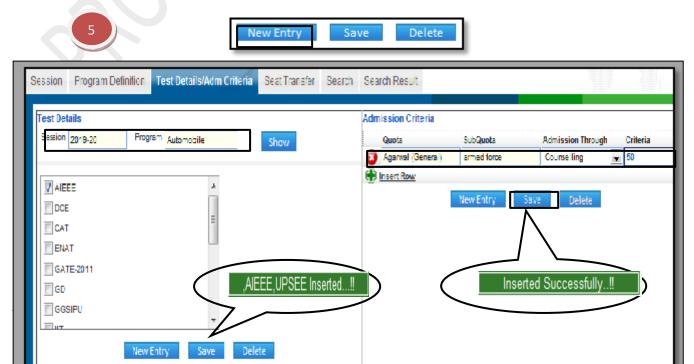

| Software for Institutional Management VERSION 2.1 |
|---------------------------------------------------|
|---------------------------------------------------|

| SEAT | TRA | NSFEI | R FO | RM: |
|------|-----|-------|------|-----|

| ssion Program    | n Definition | Fest Details/Adm C | ritoria Seat Transfor S | carch Search Res | ult                   |                |
|------------------|--------------|--------------------|-------------------------|------------------|-----------------------|----------------|
| Seat Transfer De | tails        |                    |                         |                  |                       |                |
| Category From    | Seats Left   | Category To        | Transferd Seat Show     | Category From    | Category To           | Transferd Seat |
| Counselling      | 50           | Direct             | 10                      | Counselling      | Direct                | 10             |
| Direct           | 50           | Counselling        | o 🔊                     | Counselling      | Direct                | 5              |
|                  |              |                    |                         | Counselling      | Direct                | 20             |
|                  |              |                    |                         | Counselling      | Direct                | 5              |
|                  |              |                    |                         | Trans            | sfered Successfully!! | $\supset$      |

#### 8.32) Session Entry:

Purpose: To Create a New Session & Assign a Current Session for the Institute.

#### Procedure:

How to create a new session?

1.1) Go to the "STUDENT" module.

1.2) Select the "SESSION ENTRY" form.

1.3) Click the "New Entry" button.

1.4) Input the Details of Session like 2012-2013 in session text box and check the current session check box if you want to make this new created session as current session.

1.5) Click the "Save" button to save your entry.

SIMWEB

STUDENT MODULE

SESSION ENTRY FORM

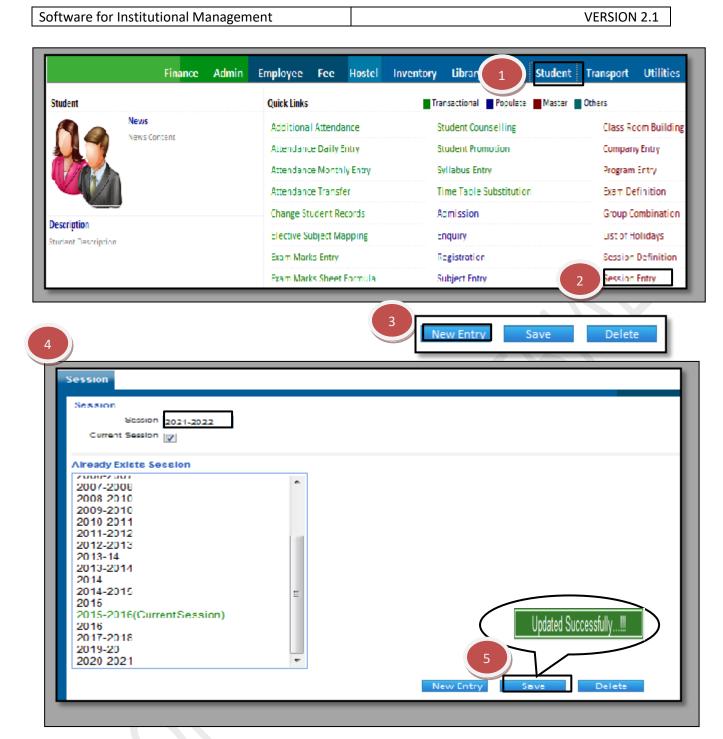

How to edit or delete a Session?

1.1) Select the Student Module from the Menu Bar.

1.2) Select the Session Entry Form.

1.3) Select the desired session from the grid in which you want to make changes or delete.

1.4) Edit the data and Click on "Save" button.

1.5) If you want to delete the session just select the session and click on "delete" button.

| Session                                                                  |   |  |  |
|--------------------------------------------------------------------------|---|--|--|
| Section<br>Session 2010-11<br>Gurrent Gession                            |   |  |  |
| Already Exists Session<br>2007-2008<br>2008-009<br>2008-009<br>2009-2010 | • |  |  |
| 2010-2011<br>2011 2012<br>2012-2013<br>2013-14                           |   |  |  |
| 2013-2014<br>2014<br>2014-2015                                           | _ |  |  |

| Software for Institutional Management | VERSION 2.1 |
|---------------------------------------|-------------|
|---------------------------------------|-------------|

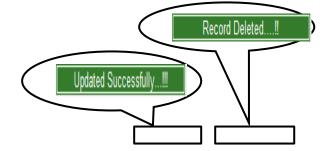

8.33) Time Slot Setup:

<u>Purpose:</u> To define the time slot of a period and also define the difference between two periods.

#### Procedure:

How to create a new time slot?

- 1.1) Go to the "**STUDENT**" module.
- 1.2) Select the "TIME SLOT SETUP" form..
- 1.3) Click the "New Entry" button to setup a new time slot.
- 1.4) Select the add new head from the time slot head drop down list.
- 1.5) Fill the new head name tab.
- 1.6) Enter the time period and number of desired periods.
- 1.7) Click on "Save" after entering the necessary details.

|                                                                                                   | Finan                                                                   | ce A                                             | <b>\dmi</b> n | Employee                                     | Fee                              | Hostel                                 | Inventory | Library        | 1                          | udent Transport Ut                                              | ilities     |
|---------------------------------------------------------------------------------------------------|-------------------------------------------------------------------------|--------------------------------------------------|---------------|----------------------------------------------|----------------------------------|----------------------------------------|-----------|----------------|----------------------------|-----------------------------------------------------------------|-------------|
| t                                                                                                 |                                                                         |                                                  |               | Quick Link                                   | s                                |                                        | Tra       | ansactional 📕  | Populate N                 | Aaster Cthers                                                   |             |
|                                                                                                   | News                                                                    |                                                  |               | Addition                                     | al Attendar                      | nce                                    | 5         | Student Counse | elling                     | Class Room B                                                    | luilding    |
|                                                                                                   | News Content                                                            |                                                  |               | Attendar                                     | nce Daily En                     | itry                                   | 5         | Student Promo  | tion                       | CompanyEntr                                                     | y           |
|                                                                                                   |                                                                         |                                                  |               | Attendar                                     | ice Monthly                      | y Entry                                | 5         | Syllabus Entry |                            | Program Entry                                                   | ſ           |
|                                                                                                   |                                                                         |                                                  |               | Attendar                                     | ice Transfer                     | r                                      | 1         | Time Table Sut | ostitution                 | Exam Definiti                                                   | ion         |
|                                                                                                   |                                                                         |                                                  |               | Change S                                     | Student Rec                      | ords                                   | 1         | Admission      |                            | Group Combi                                                     | nation      |
| <b>tion</b><br>Description                                                                        |                                                                         |                                                  |               | Elective                                     | Subject Map                      | pping                                  | I         | Enquiry        |                            | List of Holida                                                  | <b>iy</b> 5 |
| oescription                                                                                       |                                                                         |                                                  |               | Exam Ma                                      | irks Entry                       |                                        |           | Registration   |                            | Session Defin                                                   | nition      |
|                                                                                                   |                                                                         |                                                  |               | Exam Ma                                      | rks Sheet F                      | ormula                                 | \$        | Subject Entry  |                            | Session Entry                                                   |             |
|                                                                                                   |                                                                         |                                                  |               | Exam Ma                                      | rks View                         |                                        |           | T Special      | lization (Facu             | 1 2 Time Slot Set                                               | up          |
| )<br>Fime SI                                                                                      | lot Setu                                                                | ID                                               |               |                                              |                                  |                                        |           | 3              | New Entry                  | / Edit Do                                                       | elete       |
|                                                                                                   | lot Setu<br>Time Slo                                                    |                                                  | ad [          | 3.Tech                                       |                                  |                                        |           |                | New Entry                  | / Edit Do                                                       | elete       |
| т                                                                                                 |                                                                         | t Hea                                            |               | 3.Tech                                       |                                  |                                        |           |                | New Entry                  | / Edit D                                                        | elete       |
| T                                                                                                 | lime Slo                                                                | t Hea                                            | ne e          |                                              |                                  | To                                     |           |                | New Entry                  | / Edit D                                                        | elete       |
| T<br>Ne                                                                                           | fime Slo<br>ew Head                                                     | t Hea<br>Nan                                     | ne e          |                                              | AM                               |                                        |           |                | A.M                        |                                                                 | elete       |
| T<br>Ne<br>CO<br>T                                                                                | Fime Slo<br>ew Head<br>Period<br>P1<br>P2                               | t Hei<br>Nan<br>Fro                              | ne e          | +C                                           | AM<br>AM                         | То                                     |           |                |                            | Туре                                                            | elete       |
| T<br>Ne<br>CONTRACTOR                                                                             | Time Slo<br>ew Head<br>Period<br>P1                                     | t Hea<br>Nan<br>Fro<br>08                        | me e          | 00 🖵                                         |                                  | То<br>05                               | •         | 00 -           | AM                         | Type<br>Morning                                                 | elete       |
| T<br>Ne<br>S<br>S<br>S<br>S<br>S<br>S<br>S<br>S<br>S<br>S<br>S<br>S<br>S<br>S<br>S<br>S<br>S<br>S | Fime Slo<br>ew Head<br>Period<br>P1<br>P2                               | t Hea<br>Nan<br>Fro<br>08<br>09                  | me e          | 00 🖵                                         | AM                               | To<br>05                               |           | 00 -           | AM<br>AM                   | Type<br>Morning<br>Morning                                      | elete       |
| T<br>Ne<br>S<br>S<br>S<br>S<br>S<br>S<br>S<br>S<br>S<br>S<br>S<br>S<br>S<br>S<br>S<br>S<br>S<br>S | fime Slo<br>ew Head<br>Period<br>P1<br>P2<br>P3                         | t Hes<br>Nan<br>Fro<br>08<br>09<br>10            | me e          | 00 -                                         | MA<br>AM                         | To<br>05<br>10                         |           | 00 -           | AM<br>AM<br>AM             | Type<br>Morning<br>Morning<br>Morning                           |             |
|                                                                                                   | Fime Slo<br>ew Head<br>Period<br>P1<br>P2<br>P3<br>P4                   | t Hea<br>Nan<br>Fro<br>08<br>09<br>10<br>11      | me e          | 00 v<br>01 v<br>01 v<br>01 v                 | AM<br>AM<br>AM                   | To<br>05<br>10<br>11                   |           |                | AM<br>AM<br>AM<br>PM<br>PM | Type<br>Morning<br>Morning<br>Morning<br>Afternoon<br>Afternoon |             |
|                                                                                                   | Fime Slo<br>ew Head<br>Period<br>P1<br>P2<br>P3<br>P3<br>P4<br>P5       | t Hea<br>Nan<br>08<br>09<br>10<br>11             |               | 00 v<br>01 v<br>00 v<br>01 v<br>01 v         | AM<br>AM<br>AM<br>PM<br>PM       | To<br>05<br>10<br>11<br>12<br>13       |           |                | AM<br>AM<br>AM<br>PM<br>PM | Type<br>Morning<br>Morning<br>Morning<br>Afternoon              |             |
|                                                                                                   | Fime Slo<br>ew Head<br>Period<br>P1<br>P2<br>P3<br>P3<br>P4<br>P5<br>P6 | t Hes<br>Nan<br>68<br>09<br>10<br>11<br>12<br>13 |               | 00 v<br>01 v<br>01 v<br>01 v<br>01 v<br>01 v | AM<br>AM<br>AM<br>PM<br>PM<br>PM | To<br>05<br>10<br>11<br>12<br>13<br>14 |           |                | AM<br>AM<br>AM<br>PM<br>PM | Type<br>Morning<br>Morning<br>Morning<br>Afternoon<br>Afternoon |             |

VERSION 2.1

How to update an already build time slot?

Software for Institutional Management

- Select the student module from the Menu Bar. 1.1)
- Select the time slot setup in Student module. 1.2)
- Select the required time slot from the Time Slot Head drop down list. 1.3)
- Make the necessary changes in the time periods and click on "Save". 1.4)

|    |       |                      | Ne   | w Entry | Ed  | it D | elete |     |           |
|----|-------|----------------------|------|---------|-----|------|-------|-----|-----------|
| т  | ime S | Slot Setu            | qu   |         |     |      |       |     |           |
|    |       | Time Slo<br>New Head |      | B.Tech  |     | -    |       |     |           |
|    |       | Period               | From |         |     | То   |       |     | Туре      |
|    | 8     | P1                   | 08 🖵 | 00 🖵    | AM  | 09 🖵 | 00 🖵  | AM  | Morning   |
|    | 3     | P2                   | 09 🖵 | 01 🖵    | AM  | 10 💌 | 00 🖵  | AM  | Morning   |
|    | 8     | P3                   | 10 🖵 | 00 🖵    | AM  | 11 🖵 | 00 🖵  | AM  | Morning   |
|    | 8     | P4                   | 11 🖵 | 01 🖵    | AM  | 12 👻 | 00 🖵  | PM  | Afternoon |
| Ра | 3     | P5                   | 12 👻 | 01 🖵    | PM  | 13 🖵 | 00 🖵  | PM  | Afternoon |
|    | 3     | P6                   | 13 🖵 | 01 🖵    | PM  | 14 💌 | 00 🖵  | PM  | Afternoon |
|    |       | P7                   | 15   | 00      | DM. | 18   | 00    | PN4 | Evoning   |

| Software for Institutional Management | VERSION 2.1                    |
|---------------------------------------|--------------------------------|
|                                       |                                |
|                                       |                                |
|                                       |                                |
| <b></b>                               |                                |
|                                       | Record Updated Successfully!!! |
|                                       |                                |
|                                       |                                |

How to Delete the Time Table Slot?

1.1) Please follow above steps to search the desired data and Click on "Delete" button.

| Record Deleted Successfully! |  |
|------------------------------|--|
| New Entry Edit Delete        |  |

## 8.34) Time Table Day Definition:

<u>Purpose:</u> On this page we can go ahead and define the number of lectures that will be conducted weekday wise.

Procedure:

1.1) Go to the "STUDENT" module.

1.2) Select the "TIME TABLE DAY DEFINITION" form.

1.3) Define the number of periods to be taken according to Day Name.

1.4) Click the "Save" button.

| SIMWEB STUDENT MODULE TIME TIME DAY DE |  |
|----------------------------------------|--|
|----------------------------------------|--|

|                     | Finance      | Admin | Employee                 | Fee                      | Hostel | Inventory         | Librar         | 1                       | Student          | Transport | Utilities     |                 |
|---------------------|--------------|-------|--------------------------|--------------------------|--------|-------------------|----------------|-------------------------|------------------|-----------|---------------|-----------------|
| Student             |              |       | Quick Links              |                          |        | П                 | ransactional   | Populat                 | e 📕 Master       | Others    |               |                 |
|                     | ews          |       | Additiona                | l Attenda                | nce    |                   | Student Cou    | unselling               |                  | Class Ro  | om Building   |                 |
| New New             | lews Content |       | Attendance Daily Entry   |                          |        | Student Promotion |                |                         |                  | Compan    | Company Entry |                 |
|                     |              |       |                          | Attendance Monthly Entry |        |                   | Syllabus Entry |                         |                  | Program   | Entry         |                 |
|                     |              |       |                          | Attendance Transfer      |        |                   | er             | Time Table Substitution |                  |           | Exam De       | Exam Definition |
| Description         |              |       | Change St                | udent Re                 | cords  |                   | Admission      |                         |                  | Group C   | ombination    |                 |
| Student Description |              |       | Elective Subject Mapping |                          |        |                   | Enquiry        | List of H               | List of Holidays |           |               |                 |
|                     |              |       | Exam Mark                | ks Entry                 |        |                   | Registratio    | n                       |                  | Session   | Definition    |                 |

| Software for Institutional Management | VERSION 2.1 |
|---------------------------------------|-------------|
|---------------------------------------|-------------|

| .No | Day Name  | Period |                                     |
|-----|-----------|--------|-------------------------------------|
|     | Monday    | 8      |                                     |
|     | Tuesday   | 8      |                                     |
|     | Wednesday | 8      |                                     |
|     | Thursday  | 8      |                                     |
|     | Friday    | 8      |                                     |
|     | Saturday  | 8      | Days have been updated successfully |
|     |           |        | 4 Save                              |
|     |           |        |                                     |

#### 8.35) Exam Preparation:

<u>Purpose:</u> On this page we can assign the type of exams that will be conducted and can arrange for the rooms, date of exam and assign the invigilators for the exam.

Procedure:

1.1) Go to the "**STUDENT**" module.

1.2) Select the "EXAM PREPARATION" form.

1.3) The Exam Preparation consists of four forms- Date Sheet, Seating Arrangements, Exam Duty and Print Admit Card.

1.4) In Date Sheet form, click the "New Entry" button. Select the college, session, program and semester then click the "Show" button. List will appear on the page, fill the Exam Date and Exam Time then click the "Save" button.

1.5) In Seating Arrangement form, click the "New Entry" button. Select the College, Session, Program and Semester and click the "Make Arrangement" button. Now, fill the number of seats according to the requirement of the college. Click the "Save" button.

1.6) In Exam Duty form, click the "New Entry" button. Select the Exam Date and click the "Show" button. List will appear on the page, select the invigilator accordingly and click the "Save" button.

1.7) In Print Admit Card form, select the College, Session, Program and Semester and click the "Show" button. List of students will appear, select the students and click the "Print admit Card" button.

|                                         | Finance                                                                                                    | Admin               | Employee Fee Hostel II                  | wentory Library 1 Student        | Transport Utilitie |
|-----------------------------------------|----------------------------------------------------------------------------------------------------|---------------------|-----------------------------------------|----------------------------------|--------------------|
| Student                                 |                                                                                                    |                     | Quick Links                             | Transactional Populate Master    | Others             |
|                                         | News<br>News Content                                                                                         |                     | Additional Attendance                   | Student Counselling              | Class Room Buildin |
|                                         | news content                                                                                                 |                     | Attendance Daily Entry                  | Student Promotion                | Company Entry      |
| 1 Dech                                  |                                                                                                    |                     | Attendance Monthly Entry                | Syllabus Entry                   | Program Entry      |
|                                         |                                                                                                    |                     | Attendance Transfer                     | Time Table Substitution          | Exam Definition    |
|                                         |                                                                                                    |                     | Change Student Records                  | Admission                        | Group Combinatio   |
| <b>escription</b><br>tudent Description |                                                                                                    |                     | Elective Subject Mapping                | Enquiry                          | List of Holidays   |
|                                         |                                                                                                    |                     | Exam Marks Entry                        | Registration                     | Session Definition |
|                                         |                                                                                                    |                     | Exam Marks Sheet Formula                | Subject Entry                    | Session Entry      |
|                                         |                                                                                                    |                     | Exam Marks View                         | Subject Specialization (Faculty) | Time Slot Setup    |
|                                         |                                                                                                    |                     | Gate Attendance                         | Test Schedule                    | Time Table Day Da  |
|                                         |                                                                                                    |                     | Reporting (Admitted Student)            | Admission No Formula             | 2 Exam Preparation |
|                                         | 3<br>Dateshee                                                                                                | t Seatii            | ng Arrangement Exam D                   |                                  |                    |
| ATESHE                                  | Dateshee                                                                                                    | t Seatil            |                                         |                                  |                    |
| Datesheet Se                            | Dateshee<br>ET FORM:<br>4<br>atirg Arrangement Ex                                                            | am Duty Prin        | ng Arrangement Exam D<br>New Entry Save | uty Print Admit Card<br>Delete   |                    |
| Datasheal Se<br>Cu                      | Dateshee<br>ET FORM:<br>4<br>ating Arrangement Ex                                                            | am Duty Prin        | New Entry Save                          | Uty Print Admit Card Delete      | Show               |
| Datasheal Se<br>Cu                      | Dateshee<br>ET FORM:<br>4<br>abing Arrangement Ex<br>leye GU<br>ect Code Subject Name                        | am Duty Prin<br>Bex | New Entry Save                          | Delete                           |                    |
| Datasheat Se<br>Cu<br>S.No Subj         | Dateshee<br>ET FORM:<br>A<br>abirg Arrangement Ex<br>leye GU<br>ect Code Subject Name<br>D1 Professional Com | am Duty Prin<br>Bex | New Entry Save                          | Delete                           |                    |

| Software for Institutional Management VE | SION 2.1 |
|------------------------------------------|----------|

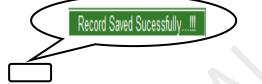

# SEATING ARANGEMENT FORM:

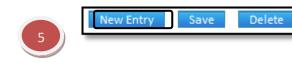

| atesh | neet Seat | ing Arrangement    | Exam Duty | Print Admit Card |                 |              |
|-------|-----------|--------------------|-----------|------------------|-----------------|--------------|
| S.No  | Hall No.  | Hall Type          |           | No of Seats      | Make Arrengemen | it For       |
| 1     | abcd      | Lecture            |           | 10               | College         | GU           |
| 2     | Romm 13   | Lecture/Tutorial/P | ractical  | 15               | Session         | 2013-14      |
| 3     | Α         | Lecture/Tutorial/P | ractical  | 10               | Program         | B.Tech. (CS) |
|       |           | 1                  |           | -                |                 |              |

| Software for Institutional Management | VERSION 2.1 |
|---------------------------------------|-------------|
|---------------------------------------|-------------|

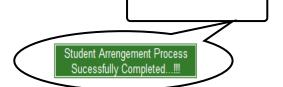

Record Saved Sucessfully ... !!!

## EXAM DUTY FORM-

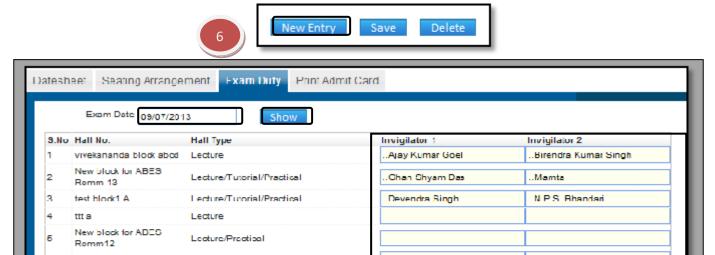

| Software for Institutional Management | VERSION 2.1 |
|---------------------------------------|-------------|

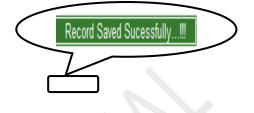

# PRINT ADMIT CARD FORM-

| Date | sheet Seating A        | rrangement | Exam Du   | y Print Admit Ca | ird |               |         |                  |               |      |
|------|------------------------|------------|-----------|------------------|-----|---------------|---------|------------------|---------------|------|
| Г    | Callege <mark>G</mark> | U          |           | Session 2013-1   | 4   | Program B.Teo | h. (CS) | Semester Sem III |               | Show |
| _    | 7 records out of       |            |           |                  |     |               |         |                  | ords out of 7 |      |
| 1    | Admission No           | Roll No    | Enroll No | Student Name     |     |               |         |                  |               |      |
| ₹    | 2013ABE503009          |            |           | Sonu Dubey       |     |               |         |                  |               |      |
| ł    | 2013ABES03006          |            |           | bhawna           |     |               |         |                  |               |      |
| X    | 2013ABE503005          |            |           | shikha           |     |               |         |                  |               |      |
| 1    | 2013ABE503004          | CS004      |           | Deepak Sharma    |     |               |         |                  |               |      |
| 7    | 2013ABE503003          | CS003      |           | Mohan Rawat      |     |               |         |                  |               |      |
| ł    | 2013ABE503002          | CS002      |           | Ronit Rawat      |     |               |         |                  |               |      |
| ¥    | 2013ABES03001          | CS001      | 24134     | vishal           |     |               |         |                  |               |      |
|      | 7<br>Print Admit Card  |            |           |                  |     |               |         |                  |               |      |

# 8.36) Marks sheet Verification:

# Purpose:

| Software for Institutional Management | VERSION 2.1 |
|---------------------------------------|-------------|
|                                       |             |